# Information & Communication Technology

# Reading Book Grade 7

**Educational Publications Department** 

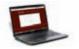

To obtain textbooks in electronic medium www.edupub.gov.lk

First Print - 2018 Second Print - 2019

All Rights Reserved

ISBN 978-955-25-0114-2

Published by Educational Publications Department Printed by Neo Graphics (Pvt) Ltd. No. 44, Udahamulla Station Road, Gangodawila, Nugegoda.

#### The National Anthem of Sri Lanka

Sri Lanka Matha

Apa Sri Lanka Namo Namo Namo Matha

Sundara siri barinee, surendi athi sobamana Lanka

Dhanya dhanaya neka mal palaturu piri jaya bhoomiya ramya

Apa hata sepa siri setha sadana jeewanaye matha

Piliganu mena apa bhakthi pooja Namo Namo Matha

Apa Sri Lanka Namo Namo Namo Matha

Oba we apa vidya

Obamaya apa sathya

Oba we apa shakthi

Apa hada thula bhakthi

Oba apa aloke

Apage anuprane

Oba apa jeevana we

Apa mukthiya oba we

Nava jeevana demine, nithina apa pubudukaran matha

Gnana veerya vadawamina regena yanu mana jaya bhoomi kara

Eka mavakage daru kela bevina

Yamu yamu vee nopama

Prema vada sema bheda durerada

Namo, Namo Matha

Apa Sri Lanka Namo Namo Namo Matha

අපි වෙමු එක මවකගෙ දරුවෝ එක නිවසෙහි වෙසෙනා එක පාටැති එක රුධිරය වේ අප කය තුළ දුවනා

එබැවිනි අපි වෙමු සොයුරු සොයුරියෝ එක ලෙස එහි වැඩෙනා ජීවත් වන අප මෙම නිවසේ සොඳින සිටිය යුතු වේ

සැමට ම මෙත් කරුණා ගුණෙනී වෙළී සමගි දමිනී රන් මිණි මුතු නො ව එය ම ය සැපතා කිසි කල නොම දිරනා

ආනන්ද සමරකෝන්

ஒரு தாய் மக்கள் நாமாவோம் ஒன்றே நாம் வாழும் இல்லம் நன்றே உடலில் ஓடும் ஒன்றே நம் குருதி நிறம்

அதனால் சகோதரர் நாமாவோம் ஒன்றாய் வாழும் வளரும் நாம் நன்றாய் இவ் இல்லினிலே நலமே வாழ்தல் வேண்டுமன்றோ

யாவரும் அன்பு கருணையுடன் ஒற்றுமை சிறக்க வாழ்ந்திடுதல் பொன்னும் மணியும் முத்துமல்ல - அதுவே யான்று மழியாச் செல்வமன்றோ.

> **ஆனந்த சமரக்கோன்** கவிதையின் பெயர்ப்பு.

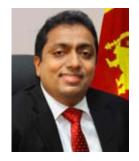

Being innovative, changing with right knowledge Be a light to the country as well as to the world.

Message from the Hon. Minister of Education

The past two decades have been significant in the world history due to changes that took place in technology. The present students face a lot of new challenges along with the rapid development of Information Technology, communication and other related fields. The manner of career opportunities are liable to change specifically in the near future. In such an environment, with a new technological and intellectual society, thousands of innovative career opportunities would be created. To win those challenges, it is the responsibility of the Sri Lankan Government and myself, as the Minister of Education, to empower you all.

This book is a product of free education. Your aim must be to use this book properly and acquire the necessary knowledge out of it. The government in turn is able to provide free textbooks to you, as a result of the commitment and labour of your parents and elders.

Since we have understood that the education is crucial in deciding the future of a country, the government has taken steps to change curriculum to suit the rapid changes of the technological world. Hence, you have to dedicate yourselves to become productive citizens. I believe that the knowledge this book provides will suffice your aim.

It is your duty to give a proper value to the money spent by the government on your education. Also you should understand that education determines your future. Make sure that you reach the optimum social stratum through education.

I congratulate you to enjoy the benefits of free education and bloom as an honoured citizen who takes the name of Sri Lanka to the world.

Akila Viraj Kariyawasam

**Minister of Education** 

#### Foreword

The educational objectives of the contemporary world are becoming more complex along with the economic, social, cultural and technological development. The learning and teaching process too is changing in relation to human experiences, technological differences, research and new indices. Therefore, it is required to produce the textbook by including subject related information according to the objectives in the syllabus in order to maintain the teaching process by organizing learning experiences that suit to the learner needs. The textbook is not merely a learning tool for the learner. It is a blessing that contributes to obtain a higher education along with a development of conduct and attitudes, to develop values and to obtain learning experiences.

The government in its realization of the concept of free education has offered you all the textbooks from grades 1-11. I would like to remind you that you should make the maximum use of these textbooks and protect them well. I sincerely hope that this textbook would assist you to obtain the expertise to become a virtuous citizen with a complete personality who would be a valuable asset to the country.

I would like to bestow my sincere thanks on the members of the editorial and writer boards as well as on the staff of the Educational Publications Department who have strived to offer this textbook to you.

#### W. M. Jayantha Wickramanayaka,

Commissioner General of Educational Publications, Educational Publications Department, Isurupaya, Battaramulla. 2019.04.10 **Monitoring and Supervision** 

W.M. Jayantha Wickramanayaka - Commissioner General of Educational Publications

**Educational Publications Department** 

Direction

W.A. Nirmala Piyaseeli - Commissioner of Educational Publications (Development)

**Educational Publications Department** 

**Co-ordination** 

H.A.I.P. Upathissa - Assistant Commissioner

**Educational Publications Department** 

**Board of Editors** 

Dr. Prasad Wimalarathna - Head,

Faculty of Communication & Media Technology University of Colombo School of Computing

Dr. V.G.N. Vidanagama - Senior Lecturer,

University of Wayamba

Dr. Senaka Amarakeerthi - Senior Lecturer,

University of Sri Jayawardenapura

W.W.M.D.C.B. Piyasiri - Instructor,

Technical College, Hasalaka

Dr. K. Thabotharan - Senior Lecturer,

Faculty of Communication & Media Technology

Faculty of Jaffna

H.A.I.P. Upathissa - Assistant Commissioner

**Educational Publications Department** 

E.N. Boralugoda - Assistant Commissioner

**Educational Publications Department** 

**Board of Writers** 

Oshani Rodrigo - Teacher,

Chi/ Madagama Abhaya Maha Vidyalaya

Panirendawa

A. Sunil Samaraweera - Center Manager

Zonal Computer Resource Center

Kegalle

L.G.I. Priyadarshani - Teacher

CP/ Hoorikaduwa Balika Vidyalaya

Kandy

V.A. Kodithuwakku - Teacher

Zonal Education Office

Gampaha Vii

| S.M.D.T. Sinhabahu        | - Teacher                           |
|---------------------------|-------------------------------------|
|                           | CH/St. Sebesthiyan M.M. Vidyalaya   |
|                           | Katuneriya                          |
| J.A.A. Chinthaka Jayakodi | - Teacher                           |
|                           | Ke/ Mawa/ Parakrama Maha Vidyalaya  |
|                           | Rambukkana                          |
| N. Vagisamurthi           | - Director of Education             |
|                           | (Retired)                           |
| T. Mathiwadanan           | - In Service Advicer                |
|                           | Zonal Education Office              |
|                           | Piliyandala                         |
| M.T. Mohammad Ilham       | - Teacher                           |
|                           | Sahira Collage                      |
|                           | Colombo                             |
| H.L. Surjudeen            | - Deputy Principal                  |
|                           | Ameena Girl's College               |
|                           | Matale                              |
| M.F.M. Jarjoon            | - Assistant Director of Education   |
|                           | Ministry of Education               |
| D.R.N.K Gamage            | - Assistant Commissioner            |
|                           | Department of Examinations          |
| H.A.I.P. Upathissa        | - Assistant Commissioner            |
|                           | Educational Publications Department |
| Language Editing          |                                     |
| W.I. Darshika             | - Assistant Commissioner            |
|                           | Educational Publications Department |
| Illustrations             | Zeacanona i deneanono Zeparentone   |
| Lalith Gunathilake        | - Teacher                           |
|                           | WP/Jaya/ Vidyakara Balika Vidyalaya |
|                           | Maharagama                          |
| Cover Page                | C                                   |
| Chaminda Hapuarachchi     | - Computer Assistant                |
|                           | Educational Publications Department |
| Technical Assistance      | _                                   |
| B.T. Chathurani Perera    | - Computer Assistant                |
|                           | Educational Publications Department |
|                           |                                     |

viii

### **Index**

| 1        | <b>Central Processing Unit</b>     | 1   |
|----------|------------------------------------|-----|
|          |                                    |     |
| 2        | Operating System                   | 8   |
|          | Security of Computer System        | 21  |
| <b>V</b> | Security of Computer System        | 21  |
|          | Word Processing                    | 33  |
| Y        |                                    |     |
| 5        | Programme Development              | 46  |
|          |                                    |     |
| 6        | Presentation Software              | 69  |
|          | Using Internet for Information and | 0.5 |
| 7        | Communication Communication        | 87  |

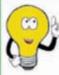

We would be grateful if you could send your suggestions and comments on the content of the grade 6 - 11 Information and Communication Technology textbooks and on the development of the creativity of the students to feedbackicttextbook@gmail.com

**Editorial Board** 

## 01 Central Processing Unit

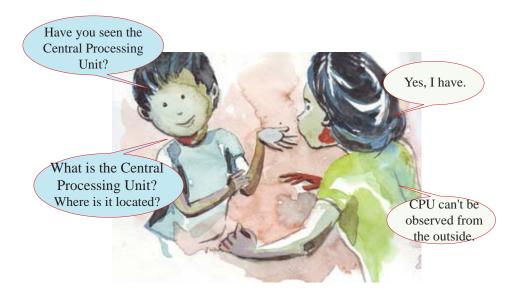

- Computer is like a kitchen in a hotel, and the Central Processing Unit is like a chef in that kitchen.
- As a chef prepares food, the Central Processing Unit processes data in the computer and converts them into information.
- As the food preparation speed depends on the speed of the chef, the speed of the computer depends on the speed of the Central Processing Unit.
- A dual-core processor is like having a kitchen with two chefs preparing two meals, so two things can be prepared at the same time.

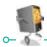

#### Let's identify the Central Processing Unit

The Central Processing Unit – (CPU) can be identified as a digital circuit that processes data according to given instructions. Whatever task performed by the computer, in all such instances, the Central Processing Unit runs in the background.

The main function of the processor is to execute instructions stored in a computer programme. That is, it gets data and processes them according to given instructions.

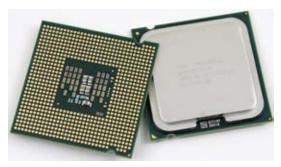

Figure 1.1 - Central Processing Unit

While the Central Processing Unit can't be observed from the outside, it is positioned (fixed) on the motherboard, inside the system unit.

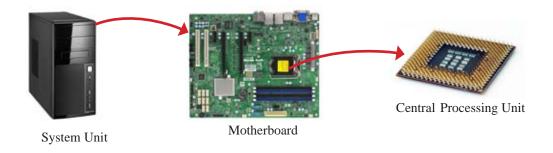

Figure 1.2 - Location of the Central Processing Unit

1.1

## Let's identify the Components of the Central Processing Unit

The Central Processing Unit consists of three main components.

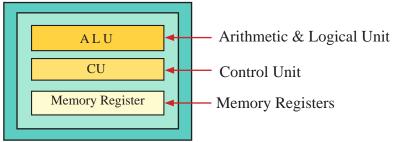

Figure 1.3 - Main components of the Central Processing Unit

#### 1.2.1 Arithmetic and Logical Unit

Mathematical and logical functions are performed in the Arithmetic and Logical Unit. The functions of this unit can be further divided into two main sub-functions.

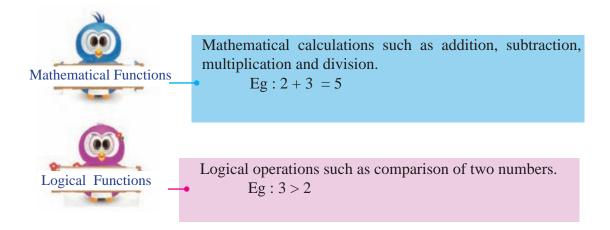

#### 1.2.2 Control Unit

The Control Unit communicates between manipulates and controls the hardware connected to the computer. It also performs tasks such as controlling input and output data, ensuring that data is sent to right place at the right time and being alert whether relevant signals are successfully received.

#### 1.2.3 Memory Registers

It temporarily stores data and instructions that are being used by the Central Processing Unit. The storage capacity of the memory registers is very low when compared with other memory devices like hard disk. However its data access speed is very high.

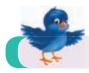

#### Activity 1 - see Workbook 1.1

#### 1.3 Let's learn about the evolution of Central Processing Unit

The Central Processing Unit of a computer system can be divided into four generations based on the electronic technology used to manufacture it.

- 1. First Generation (vacuum tubes)
- 2. Second Generation (transistor)
- 3. Third Generation (integrated circuit)
- 4. Fourth Generation (microprocessor)

While the above classification of the Central Processing Unit is a simple classification only for your understanding in grade 7, in many cases, the evolution of the Central Processing Unit has been shown in different generations in diverse ways too.

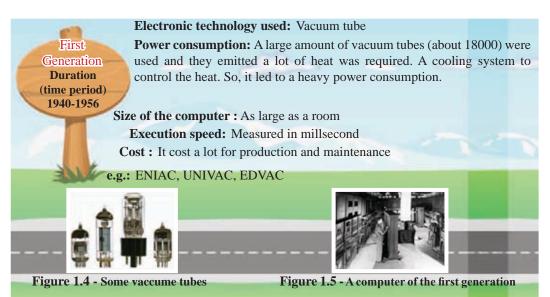

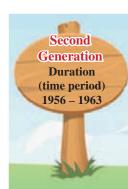

**Electronic Technology used:** Transistor

**Power consumption:** Less power consumption when compared with the

first generation computers.

Size of the computer: Smaller size when compared with the first generation

**Execution speed:** Measured in micro second

Cost: It costs a lot for purchasing

e.g.: IBM 7030, CDC 1604

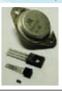

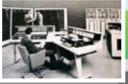

Figure 1.6 - Some transistors

Figure 1.7 - A computer of the second generation

Third
Generation
Duration
(time period)
1964 – 1971

Electronic Technology used: Integrated circuit

**Power consumption:** Less power consumption when compared with the second generation

**Size of the computer :** Smaller size when compared with the second generation

Execution speed: measured in Nano second

**Cost**: It cost less for purchasing when compared with the second generation

e.g.: IBM 360, CDC 6600

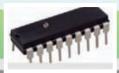

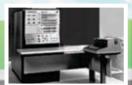

Figure 1.8 - An intergrated circuit

Figure 1.9 - A computer of the third generation

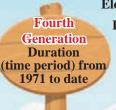

**Electronic Technology used:** Microprocessor

**Power consumption:** Less power consumption when compared with the third generation

**Size of the computer :** Smaller size when compared with the third generation

**Execution speed:** MIPS – Million of Instructions Per Second and picosecond.

Cost: It costs less for purchasing when compared with the third generation

e.g.: Modern computers that are in use.

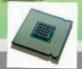

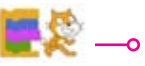

Figure 1.10 - A microprocessor

Figure 1.3 - Some computers of the fourth generation

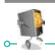

mille second 1 = 0.001 second

micro second 1 = 0.000001 second

nano second 1 = 0.000000001 second

pico second 1 = 0.000000000001 second

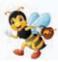

#### **Speed of the Central Processing Unit**

Speed of the Central Processing Unit also known as clock speed is the number of instructions executed in a second. The unit used to measure the speed of the Central Processing Unit is hertz (Hz).

In modern computers, the unit megahertz (MHz) or gigahertz (GHz) is used to measure the speed of the Central Processing Unit.

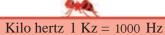

Mega hertz 1 Mz = 1000 000 Hz

Giga hertz 1 Gz = 1000 000 000 Hz

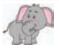

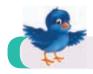

Activity 2 - see Workbook 1.2

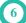

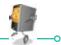

#### **Summary**

- \* (CPU) can be considered as the brain of the computer.
- \* There are two main components of the Central Processing Unit.
  - Arithmetic and Logical Unit (ALU)
  - Control Unit (CU)

Additionally, memory registers too belong to the Central Processing Unit.

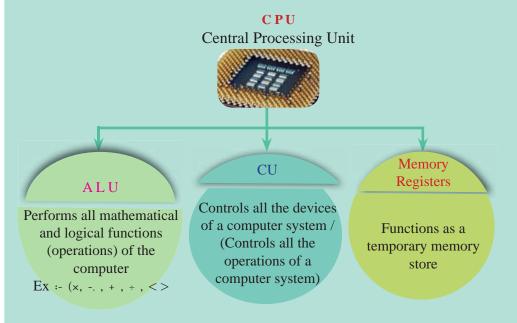

- \* Speed of the Central Processing Unit increased gradually with the evolution of the computer.
- \* Computer can be divided into four generations based on the electronic technology used in the Central Processing Unit.
  - 1. First Generation (vacuum tubes) 2. Second Generation (transistors)
  - 3. Third Generation (integrated circuits) 4. Fourth Generation (microprocessors)

## **02** Operating System

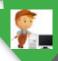

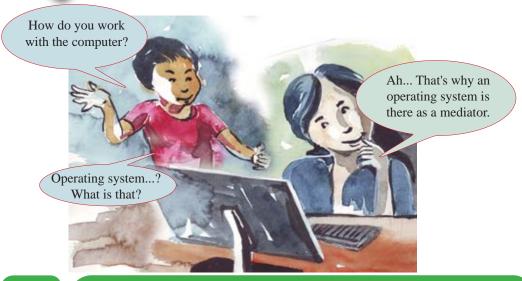

#### 2.1 Let's learn about the Operating System

The operating system is a software. This software is necessary to fulfil the tasks using a computer. Many tasks are such as controlling hardware and software and providing a user interface are performed by it.

- a Provides a user interface to work easily with the computer.
- **a** Controls the functions of the Central Processing Unit (CPU)
- **a** Manages the computer memory efficiently.
- **a** Controls the activities related to storage devices.
  - Performs the tasks related to processing files and folders correctly.
- helps to protect the computer through usernames and passwords.
- **a** Manages the hardware.

Tasks performed by the operating system

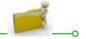

#### 2.2 Different Types of Operating Systems

Some examples for operating systems used in computers.

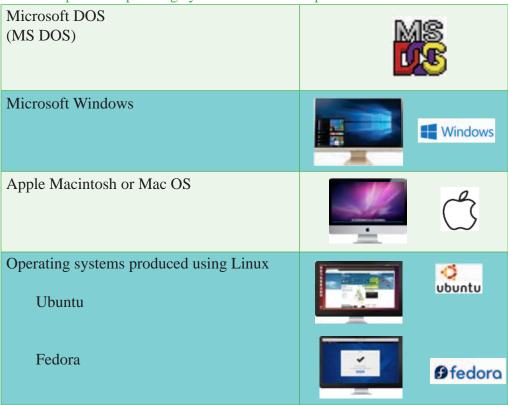

Some examples for operating systems used in mobile phones.

| Android Used in smart mobile phones                                      | CIOFCUD        |
|--------------------------------------------------------------------------|----------------|
| iOS or iPhone OS  Used in Apple mobile phones such as iPhone, iPad, iPod | iOS®           |
| Blackberry OS  Used in Blackberry mobile phones                          | *# BlackBerry. |
| Windows Mobile OS Used in mobile phones like Lumia, HTC                  | Windows        |

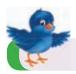

#### Activity 1 - see Workbook 1.1

#### 2.3 Computer Storage Devices

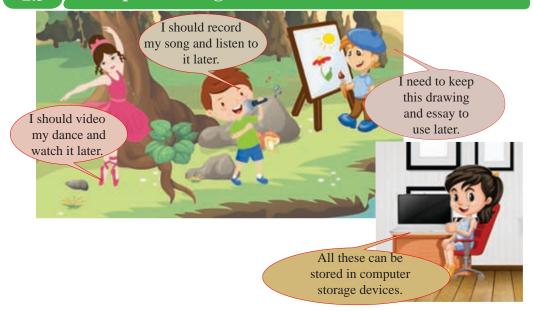

Data and information are in different forms such as doucments, photos, videos, animations, voices and sounds.

That data and information can be stored in computer storage devices. Similarly, computer programmes which give instructions to the computer can be stored too.

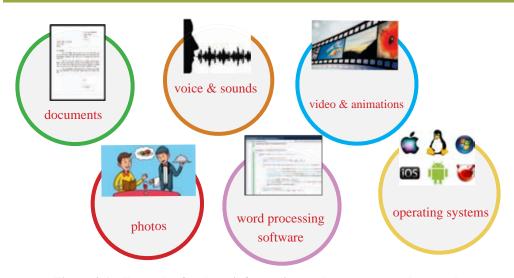

Figure 2.1 - Examples for data, information and programmes that can be stored in storage devices

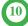

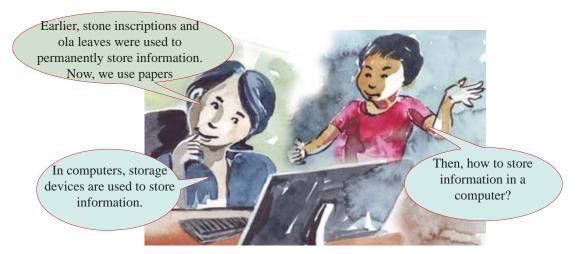

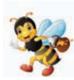

#### **Computer Storage Devices**

Devices which are used to store data, information and programmes that belong to computer are known as computer storage devices.

Computer storage devices can be divided into several parts, according to their manufacturing technology.

- 1. Magnetic Media Devices. Eg: Hard Disk
- 2. Optical Media Devices Eg: Compact Disk
- 3. Solid State Media Devices Eg: Pen Drive

Functions and technology of each of the above media devices are different.

#### 2.3.1 Magnetic Media Devices

Magnetic tapes, floppy disks and hard disks are known as magnetic media devices. They consist of a magnetic surface or a magnetic tape.

#### Hard Disk

The hard disk consists of a magnetised platter and a moving metal head. There are two different types of hard disks, internal hard disks and external hard disks.

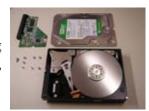

Magnetised platter and metal head

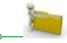

A large amount of data can be stored permenently in the internal hard disk. It is a magnetic media device which is in the system unit. The external hard disk is a portable storage device. It can be chosen in various capacities such as 500 GB, 1 TB, 2 TB.

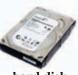

hard disk

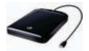

portable external hard disk

#### Magnetic Tapes

A magnetic tape is a thin plastic tape covered with a magnetic substance. It is used for recording sounds, images or computer data etc. The magnatic tape which was used often in the past has now become obsolete.

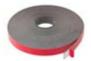

**Magnetic Tape** 

#### Floppy Disk

A floppy disk is a magnetic media device that can be used to store small files. It contains a capacity of 1.44 MB. It is used to carry data because it is an external storage device. But is becoming obsolete.

At present, there are disks which are produced by using the same technology used to produce the floppy disks such as zip disks and jazz disks. The capacity of these disks is greater than that of the floppy disks. But they are not used often.

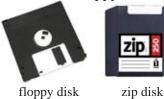

#### 2.3.2 Optical Media Devices

1.44 MB

In optical media devices, data is read and written by laser beams. Optical disks are of several types. They all are portable.

250 MB

iazz disk

2 GB

#### CD - Compact Disks

There are two types of disks such as recordable (CD-R) and rewritable (CD-RW). The capacity of these disks are 650MB and 700MB.

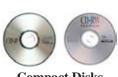

Compact Disks CD-R and CD-RW

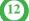

#### • Digital Versatile Disks (DVD)

They are of two types; DVD-R (data can be written once) and DVD - RWC (rewritable). The capacity of these disks are 4.7 GB, 8.5 GB, 15 GB and 30 GB.

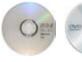

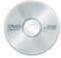

Digital Versatile Disks DVD-R and DVD-RW

#### • Blue Ray Disks

In these disks, data can be stored on several levels as 25 GB on each level.

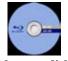

blue ray disks

#### 2.3.3 | Solid State Media Devices

Solid state media devices are a type of device which write and read data electronically at a high speed. As they do not have moving parts as in hard disks and compact disks to write and read data, they are known as solid state media devices.

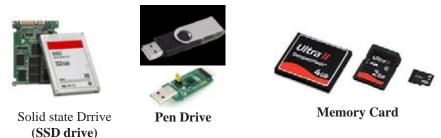

Figure 2.2 - Examples for Solid state divices media

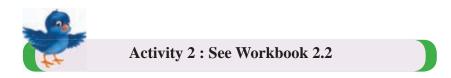

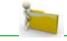

#### 2.4 Let's Learn about File and Folder

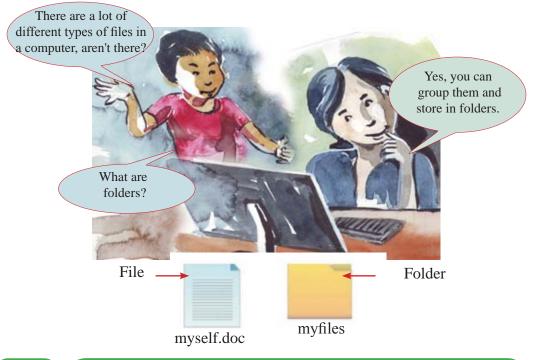

#### 2.4.1 What is a File?

A file is anything that is saved in the computer such as a letter, a song or a photo. A file has two parts.

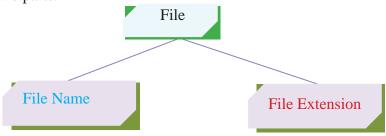

File name : Used to identify the file.

File Extension: Used to indicate the application software of the file.

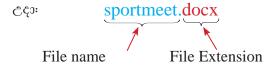

This is a file named 'sportmeet', created by a word processing software.

14

For free distribution

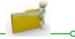

#### 2.4.2 Let's learn about Folder

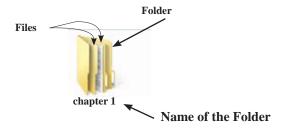

The palce where files are stored is a folder. They are used to store files that are related to each other. It helps to keep files in order and to retrieve them easily and fast.

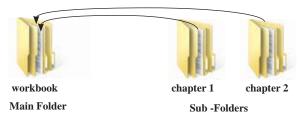

#### 2.5 Let's create and edit a Folder

#### Creating a Folder

The methods used to create a folder can be different according to the operating system. Figure 2.3 shows one such method.

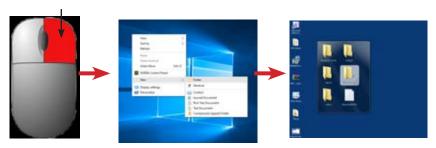

Figure 2.3 - Steps of creating a folder

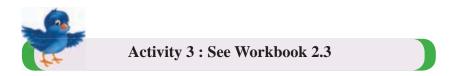

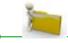

#### Saving Files in a Folder

Files created should be saved to reuse them later. To save a file, save or Save As commands are used.

When saving a file for the first time, despite the window selected, Save As command window will open.

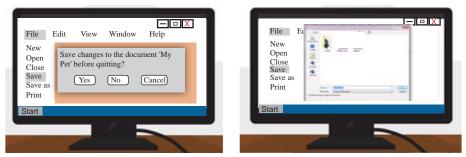

Figure 2.4 - Saving a file

After selecting the folder in which the file is to be stored, by giving the save command, the file is stored in the folder.

#### **Opening a created Folder**

The folder can be opened by taking the cursor on to the folder and double clicking on it.

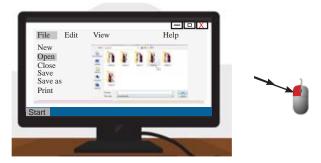

Figure 2.5 - Opening a file

#### Coping and Moving a Folder

A folder can be copied or moved to another location. It can be internal location or an external storage device.

First, take the cursor to the location of the folder and select it.

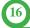

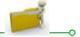

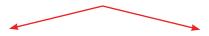

#### **To Copy**

#### Step 1

 Firs, select the Copy command in the tool bar or the Copy command shown when the right button of the mouse is clicked.

#### Step 2

• Then, go to the location where it should be pasted and select Paste command.

#### To Move

#### Step 1

• First, select the Cut command in the tool bar or the Cut command shown when the right button of the mouse is clicked.

#### Step 2

• Then, go to the relevant location and select Paste command.

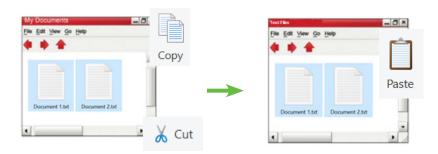

#### Changing the Name of a Folder

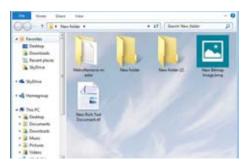

#### Step 1

To change the name of a folder, take the mouse pointer on to the folder, Then select Rename command after clicking the right button of the mouse.

#### Step 2

Type the required name.

#### **Deleting a Folder**

#### **Delete temporarily**

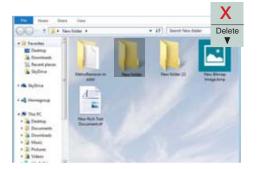

#### Step 1

Select the folder that needs to be deleted.

#### Step 2

Press the Delete button on the keyboard.

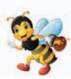

#### **Important**

- \* If you delete a folder that is in an internal location such as in a hard disk, it is deleted temporarily. That means, it can be retrieved when needed.
- ★ If you delete a folder that is in an external storage device such as a pen drive, it is permanently deleted. It cannot be retrieved again.

#### **Delete Permanently**

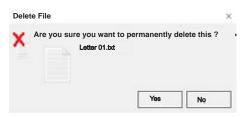

#### Step 1

To delete a file or a folder permanently, press Shift and Delete keys together.

#### Step 2

Select Yes command in the dialog box.

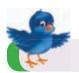

Activity 4: See Workbook 2.4

#### 2.6 Let's identify the Characteristics of a File and a Folder

There are characteristics in a file or a folder such as size, type and date modified. When the mouse pointer is taken on to the relevant file or folder and when right button is clicked a menu is displayed. Select the Properties command and you can see these characteristics.

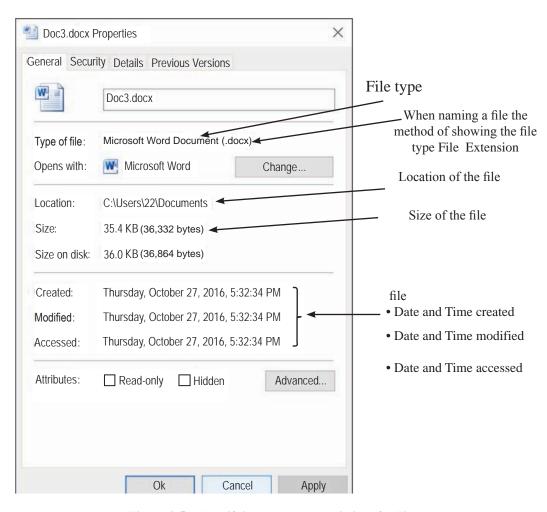

Figure 2.5 - Identifying the characteristics of a File

#### **Summary**

- \* The operating system is the main software in a computer that enables communication between man and the computer and that controls the computer hardware and other software.
- \* Operating systems like Microsoft Windows, Apple Macintosh, Linux are used in computers and operating systems like Android, IOS, Blackberry OS, Windows Mobile OS are used in mobile phones.
- \* Data in various forms such as documents, photos, videos, animations, voice and sounds as well as programmes that give instructions to the computer are stored in computer storage devices.
- \* Storage devices can be divided into three categories according to the technology used. They are magnetic media devices such as hard disks optical media devices such as compact disks and solid state media devices such as pen drives.
- \* Several managements activities such as creating files and folders, editing, saving, copying and moving can be performed.

## Security of the Computer System

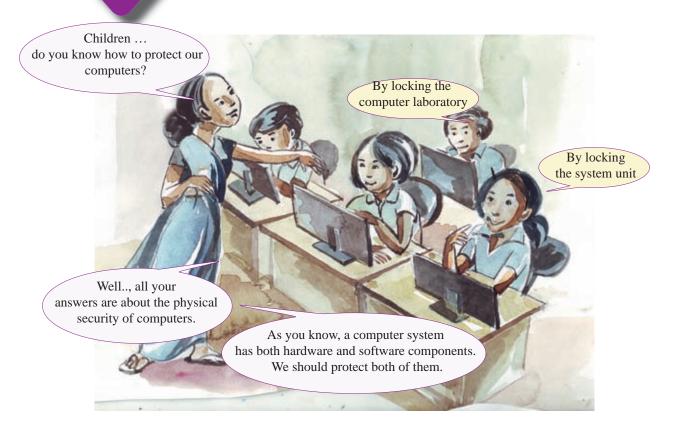

#### 3.1 Let's protect Computer System

It is essential to have adopted various prior protective measures for the safety and the durability of computers. The security of the computer system can be divided into two parts.

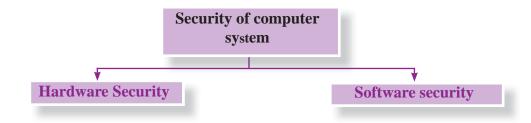

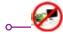

#### **Computer Hardware**

Any physical component of a computer that you can touch and see is called hardware. It has a definite shape. As there are hardware devices outside of a computer, there are hardware devices inside the system unit too.

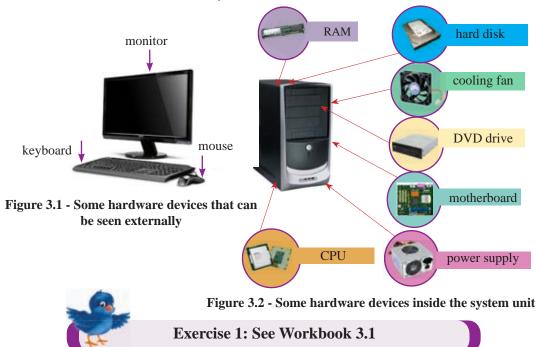

#### 3.2.1 Possible Hardware Security Issues

Some main factors that may cause physical damage to hardware devices;

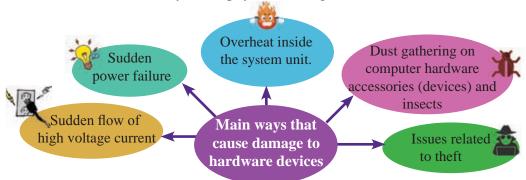

Figure 3.3 – Some ways that cause damage to hardware devices

## Precautionary Methods to protect Physical Components of a Computer

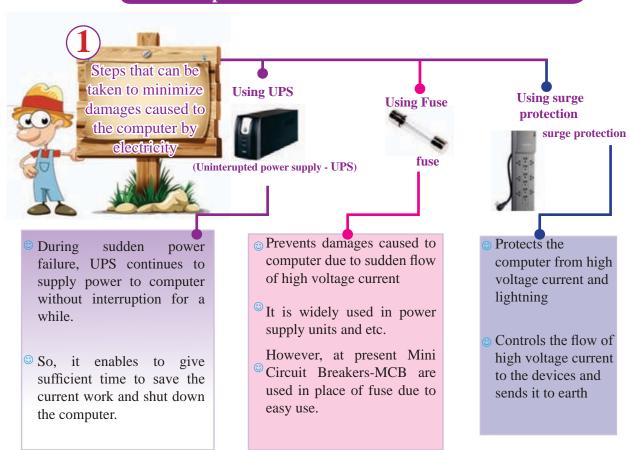

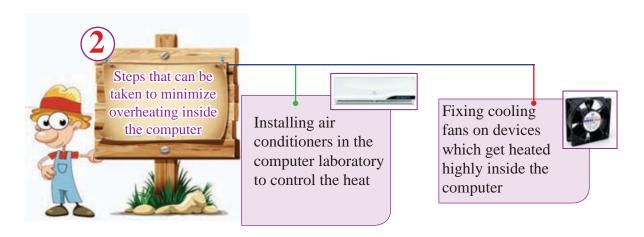

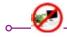

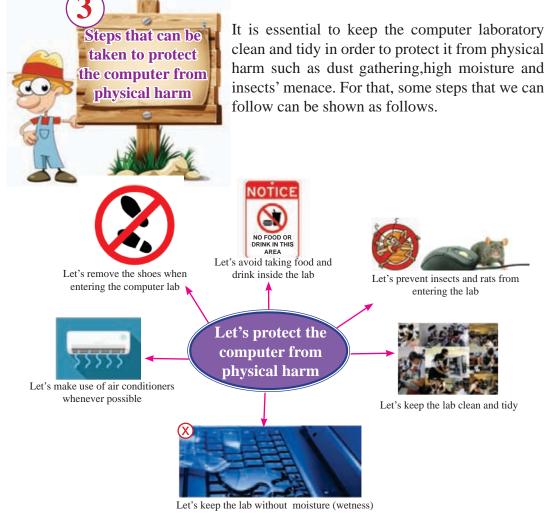

Figure 3.4 – Some steps that can be taken to protect the computer from physical harm

- By entering the lab without footwear, the computer lab can be kept free of sand and dust.
- Dust gathering on computer circuits (devices) can be prevented by cleaning all the computers in the lab at least once in every three months.
- Taking food in the lab can attract insects like ants to the food particles fallen on the ground
- Moisture in the laboratory may cause short circuit.

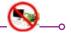

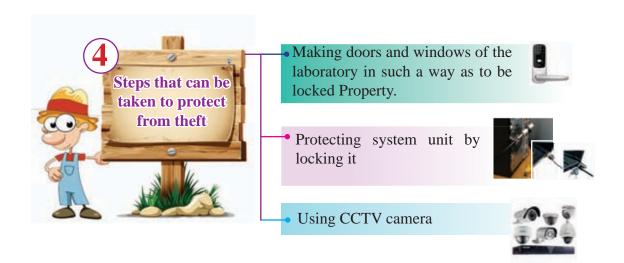

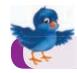

#### Exercise 2: see Workbook 3.2

3.3 Let's protect Computer Software Components

#### **Computer Software**

Data and information in the computer and programmes used for various tasks come under the category of software.

#### Example:

Operating System Word processing software Files containing documents Files containing pictures / images

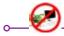

#### 3.3.1 Possible Software Security Issues

Some instances that may cause possible threat to software are mentioned below.

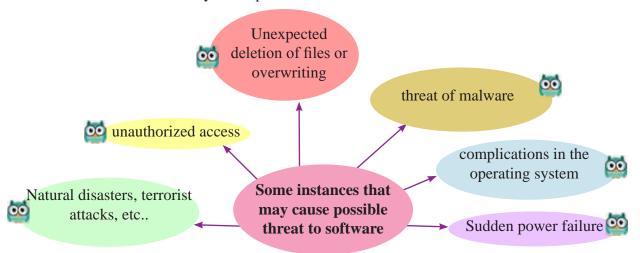

Figure 3.4 – Some instances that may cause possible threat to software

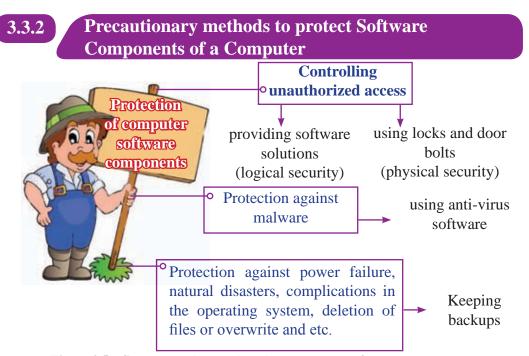

Figure 3.5 – Some steps that can be taken to protect software components

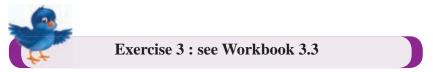

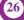

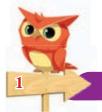

## **Providing Protection against Malware**

Malware is a main factor that can couse a threat against the security of computer software.

#### What is malicious software (malware)?

Malicious software can be defined as any man-made software or part of a software that functions against the requirements of the computer user and designed to intentionally cause damage to

- software installed in the computer
- data, information stored in the computer
- computer networks
- and perhaps computer hardware devices as well.

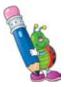

There are several types of malware. Some of them are hybrid in nature, that is, they take different forms. From time to time they operate in different forms.

For example,

A malware that behaves as a computer virus at a time, behaves as a Trojan horse at another time.

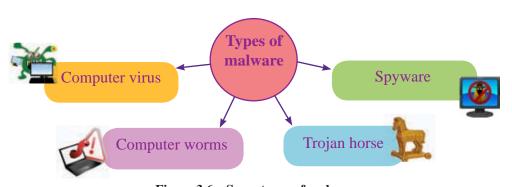

Figure 3.6 – Some types of malware

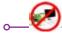

#### 1. Computer virus

A computer virus is a main malicious software that gains entry to computer software and files and which is capable of replacating itself and designed to spread from computer to computer through portable devices. It can delete or modify data / information and it can corrupt software as well.

#### 2. Computer worms

It causes damages similar to those of viruses. However, the main difference is that it spreads across computer networks or internet without the support of a host program or any human interaction.

#### 3. Trojan horse

While it seems a useful software at first sight, it will cause damage to the user secretly once he begins to use it.

#### 4. Spyware

It is a malicious software that secretly collects data about a person's computer usage, internet usage and etc.., and sends them to the relevant party without his knowledge. Data and information too can be provided to the other party secretly through this software.

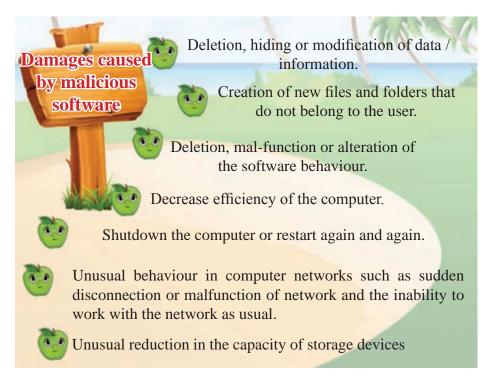

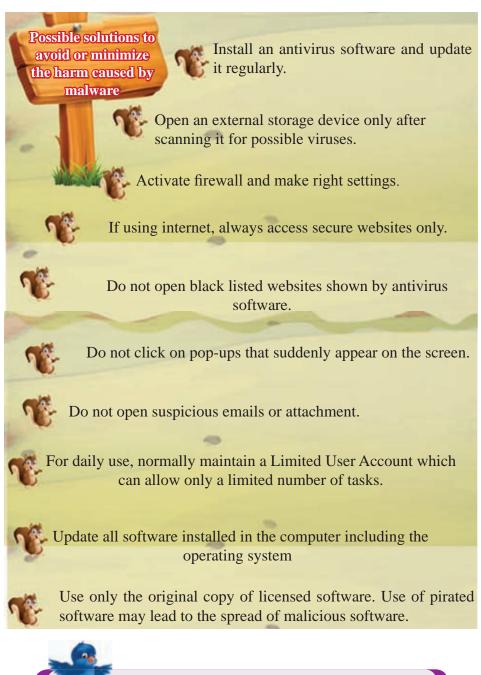

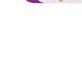

Exercise 5: see Workbook 3.5

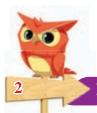

#### **Keeping Backups**

Keeping backups can be defined as a process of keeping copies of software components.

Copies kept as backups can be used in case the original copy is misplaced or damaged. Several storage techniques can be applied to keep backups.

eg:

Compact disks (CD)
Digital Video Disks (DVD)
external hard disks

Different location in the same computer (another folder or another drive)

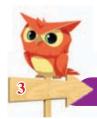

#### **Access Control**

## **Providing software solutions for access control**

It means the methods and services provided by several software to control access to computer and safeguard its resources.

- Using strong and difficult to guess password
- Creation of suitable user accounts
- Encryption

By following the above mentioned methods, not only access to computer can be controlled but also data and information can be protected from sudden loss.

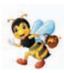

Encryption is another way of protecting data. Encrypted data cannot be read and understood even if it falls into wrong hands. This method is adopted especially when sensitive data is to be communicated.

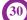

#### Use of physical locks for access control

The computer system, data and information stored in the computers and software are protected by using devices and methods that are in the form of hardware in this method.

For this, following methods are used.

#### 1. Keeping the computer at a secure place.

It is advisable to keep the computer that contains sensitive and valuable data, information at a secure place, so that it will be protected from thieves and unlawful entry of people.

#### 2. Use of CCTV cameras and alarms

Tasks such as monitoring movements when necessary, provision of automatic urgent messages are done by this system.

#### 3. Use biometric passwords

At present, finger prints and voice recognition methods are widely used to access computer systems and to open doors of the computer laboratory.

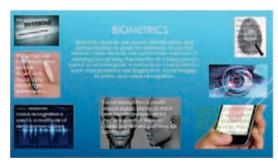

Unlike a conventional password, using biometric passwords is somewhat a modern method. Permission to access the system is granted only after recognizing authorized person's identity through finger prints, voice, face or iris.

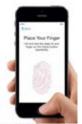

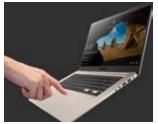

Figure 3.7 Use of biometric passwords in mobile phones and laptop computers

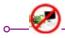

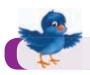

#### Exercise 5: see Workbook 3.5

#### **Summary**

- \* When providing security to the computer system, both hardware and software components should be given equal attention.
- \* Some possible hardware security issues;
  - sudden power failure
  - flow of high voltage current
  - overheating inside the computer system
  - dust gathering on computer hardware and insects menace
  - theft menace
- ★ For the protection of hardware, precautionary methods such as,
  - minimizing harm caused to the computer by electricity
  - minimizing overheating inside the computer
  - protecting computer from physical damage
  - protecting from thieves

can be used.

- \* Some possible software security issues;
  - attack of malware
  - unauthorized access
  - sudden power failures
  - natural disaster, terrorism etc..,
  - complications in the Operating System
  - unexpected deletion of files, or overwrite
- \* For the protection of software, precautionary methods such as,
  - providing protection against malware
  - keeping backups
  - · access control

can be used.

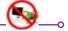

## 04

## **Word processing**

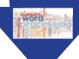

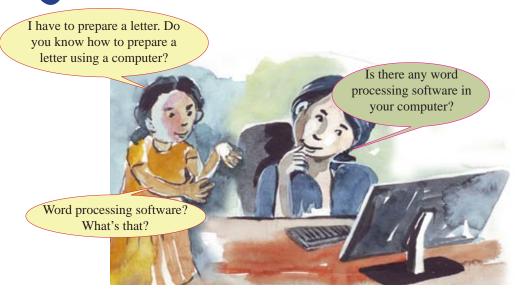

## 4.1 Let's identify Word Processing

Composing, editing (manipulating) and/or storing a text based document in any style is called word processing.

A word processor can be any tool from a simple pencil to a complicated computer software.

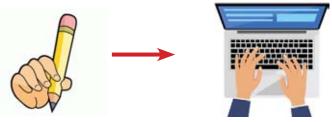

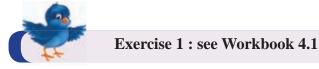

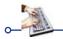

## **History of Word Processing**

Composing letters and documents started a long time ago. It started with writing using objects such as leaves, stone chips and skin and developed so rapidly as to use a computer software to prepare a document by now.

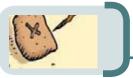

Writing using various objects that were available in the environment. (leaves, skin, stone chips etc..)

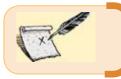

Invention of paper and composing books by copy writing manually

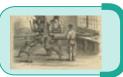

Use of wood blocks and clay blocks for printing

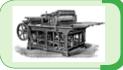

Invention of the printing machine

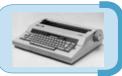

Invention of the manual typewriter

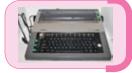

Invention of the electric/electronic typewriter

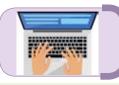

Use of computer for word processing

## Special landmarks in the use of computer for word processing

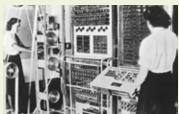

Invention of the first computer for word processing (Decade 1960)

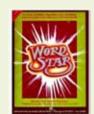

Creation of the first word processing programme (1979)

## 4.2 Let's learn about Word Processing Software

Word processing software can be defined as a computer programme capable of creating a document, editing its content, modifying (formatting) its colour or style and sometimes printing it in different styles.

#### **Examples for word processing software**

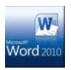

Microsoft Office Word

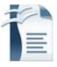

Open Office Writer

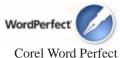

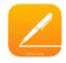

iWork Pages

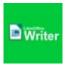

Libre Office Writer

## Benefits of using a Word Processing Software

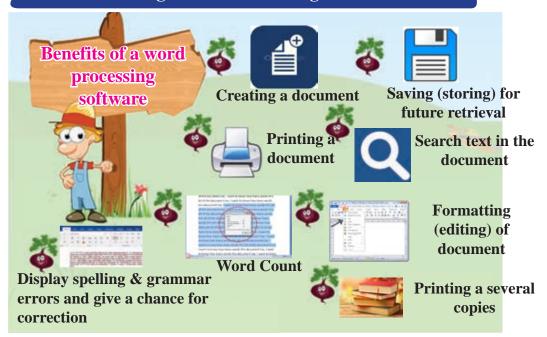

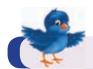

Exercise 2: see Workbook 4.2

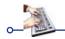

## 4.3 Let's learn about the Keyboard

It is essential to know how to use a keyboard when preparing a document with a word processing software. By practising to use the computer keyboard correctly, computer typing can become very easy and more efficient.

## Typical Keyboard

The keys in the keyboard can be divided into several groups based on the function.

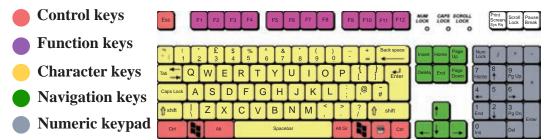

Figure 4.1 Key arrangement on a typical keyboard

Control Keys)

These keys are used alone or in combination with other keys to perform certain actions. The most frequently used control keys are Ctrl, Alt and Esc.

Character Keys

These keys are used to type in letters, numbers, punctuation marks and symbols when preparing a document.

**Function Keys** 

The function keys are used to perform a specific task. The functionality of these keys may differ from programme to programme.

Navigation Keys These keys are used for moving around on a webpage and for editing text. They include the arrow keys, Home, End, Page Up, Page Down, Delete and Insert keys.

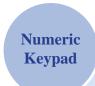

The numeric keypad is used to enter numbers quickly.

How the keys are arranged in a typical keyboard is shown in Figure 4.1. It is also known as QWERTY keyboard considering the design for alphabets. In some cases, keyboards that are slightly different from this type of keyboard are also available.

#### Use of Caps Lock key

When the Caps Lock key is pressed once capital letter's are typed. When it is necessary to type normal letters, press the caps lock key again.

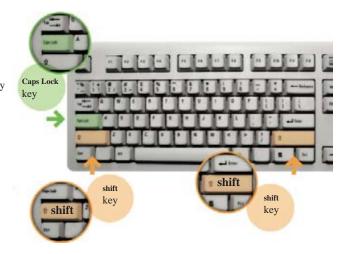

- Press Caps Lock key once space, C, D
- Press Caps Lock key again space a, c, d

#### Use of Shift Key

There are two shift keys on the right and left sides of the keyboard. When letter keys are pressed while keeping the shift key pressed, English capital letters are typed. Similarly when other keys are pressed while keeping the shift key pressed, the symbol on the top of the key is typed.

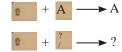

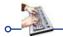

Space bar – It is used to create an empty space between two words. If pressed once, a single space is created and if pressed twice, two spaces are created and so on.

eg:-

Pressing once

Thank you

Pressing twice

Pressing twice

Thank you

**Tab key** – It creates a somewhat big space between two words. Pressing the tab key once creates a single space and pressing it twice creates two spaces and so on.

eg: Pressing once

Thank

nk you

Thank

Enter key – Pressing the enter key once, moves the cursor down to the next line.

eg:

Pressing once Thank

you

Arrow keys – It moves the cursor up, down, left or right on the screen.

Backspace key – When pressed once, it deletes any character, space, number or any other object to the left of the cursor. (cursor's current position)

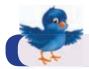

#### Exercise 3: see Workbook 4.3

## 4.4 Let's use the Keyboard correctly

#### **Sitting with the correct posture**

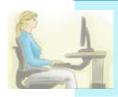

As you learned in Grade 6, computer typing can be more successful, when you sit with the correct posture in front of the computer. Improper sitting will cause pain in the hands, neck, back and in other joints.

#### Placing the Keyboard in the right place

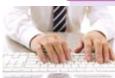

When sitting for typing, it is essential to keep the body right in front of the space bar of the keyboard. So that, it will enable the user to manipulate all the keys in the keyboard more conveniently.

#### Refrain from keeping the wrist or palm on the table

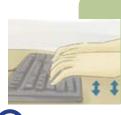

It is to be noted that while typing on the keyboard, both hands should be raised above the keys of the keyboard. (hands should not touch the keyboard or the table). So that, it will prevent numbness and pain in the fingers. Typing with the habit of resting the palm or wrist on the table may cause prolonged pain or injury in the fingers in the long run.

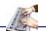

## **Pressing the keys softly**

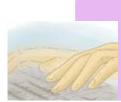

Normally it is sufficient to press a key softly to type any character, number or symbol. Pressing a key with force is an unwanted action. By doing so, fingers may experience inconveniences and the keys in the keyboard may warn out sooner as well.

#### Giving rest to both hands while not engaged in typing

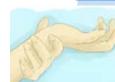

While working on the computer, it is essential to give a rest to both hands in circumstances where you are not engaged in typing. In such occasions, both hands can be kept freely on the table or the lap.

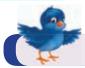

Exercise 4: see Workbook 4.4

## Let's create a Document using the Keyboard

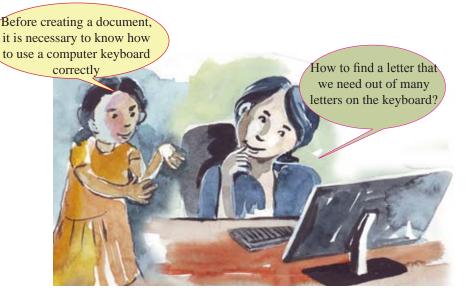

Before creating a document, one should have a good understanding about how hands should be kept on the keyboard and manipulate keys.

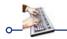

It is essential to follow the measures given below in order to gain correct computer keyboard skills.

• While starting typing is started, keep the left hand fingers on keys A, S, D and F and right hand fingers on keys J, K, L.

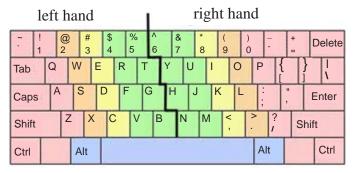

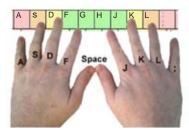

• Use fingers of both hands and always start typing having placed both hands on the correct row of the keyboard.(as shown in the picture)

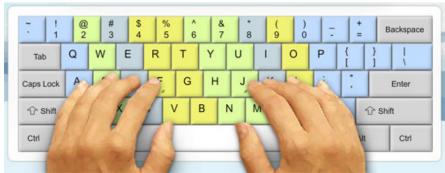

• Use appropriate keys for the appropriate fingers.

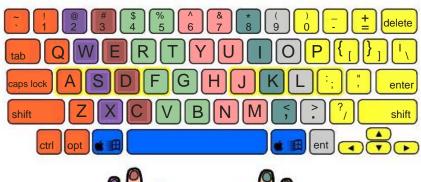

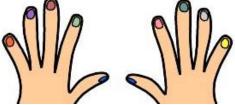

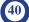

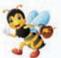

#### **Touch typing**

The act of typing quickly and accurately without looking at the keys is called touch typing.

## 4.6 Use of typing Tutor Software

There are a lot of benefits in learning touch typing. For this, use of a typing tutor software can be shown as the most suitable and the easiest way (method) to learn touch typing.

So, you can search and find several software by browsing the internet.

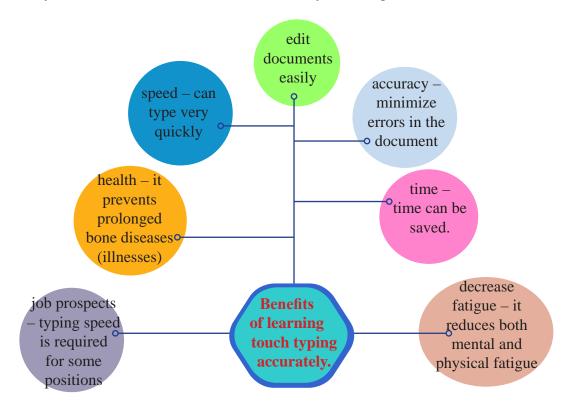

Figure 4.2 Some benefits of learning touch typing accurately

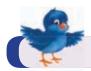

Exercise 5: see Workbook 4.5

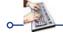

Meanwhile, some examples for typing tutor software that can be downloaded freely from the internet and their web addresses (URLs) are shown below.

| Software           | Downloadable web address                      |  |
|--------------------|-----------------------------------------------|--|
| Rapid Typing Tutor | http://www.rapidtyping.com/downloads.html     |  |
| TIPP10             | https://www.tipp10.com/en/download/getfile/4/ |  |
| Typefaster         | http://www.typefastertypingtutor.com/         |  |

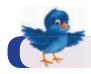

Exercise 6: see Workbook 4.6

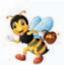

Basically the keyboard has been produced for English language. However, various techniques have been introduced into this keyboard for different nationals to type (in) their own language through this keyboard. In our country, Sinhala and Tamil keyboards are widely used.

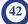

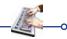

#### Using Sinhala and Tamil Keyboard

#### Using Sinhala keyboard

Sinhala keyboards can be seen in two types based on the manner of entering Sinhala letters.

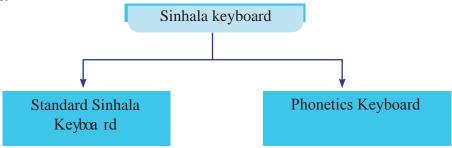

Sinhala characters can be entered to the computer both by character keys located in the keyboard and by phonetics keys too.

#### Use of Standard Sinhala Keyboard

In this model, it is essential to remember the location of keys on the keyboard. This Sinhala keyboard is used (operated) in present computers and other data communication devices as well. This model is used in Unicode system too.

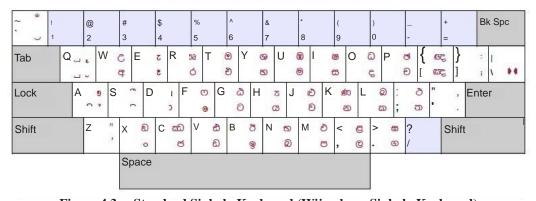

Figure 4.3 – Standard Sinhala Keyboard (Wijesekara Sinhala Keyboard)

#### • Phonetics Keyboard

This is somewhat an easy method and the keyboard can be used according to Sinhala sounds (based on Sinhala sound). Therefore it is not necessary to know the location of the appropriate letters. You can send SMS messages in mobile phone using this method. Therefore, you are already familiar with this method.

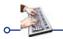

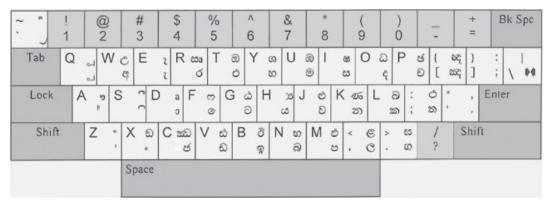

Figure 4.4 - Sinhala Phonetics Keyboard

#### **Use of Tamil Keyboard**

Unicode keyboard is mostly used when typing in Tamil letters.

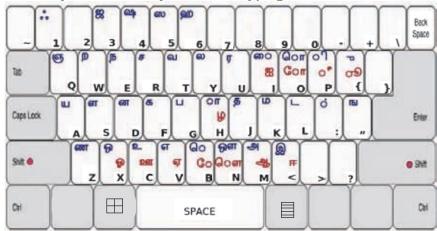

Figure 4.5 - Tamil Phonetics Keyboard

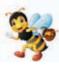

To read a letter prepared by using Unicode font, it is not necessary to have installed Unicode font in the computer of the user. However, to read a letter prepared by using a font other than Unicode font, the relevant font should have been installed in the computer of the user (user's computer).

The Unicode font is an open source software. So it can be downloaded freely from the internet.

In addition to Unicode font, several other fonts such as FMBindumathi, FMAbhaya etc.. can be used to type in Sinhala letters while several other fonts such as Bamini, Kalaham etc.., can be used to type in Tamil letters.

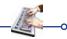

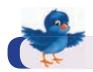

## Exercise 7: See Workbook 4.7

#### **Summary**

- ★ Creation of letters and documents needed in day to day life easily is called word processing.
- \* Skill to use the keyboard correctly is essential in word processing through the computer.
- ★ The keyboard that we use normally (day to day) is identified as QWERTY keyboard.
- ★ The QWERTY keyboard can also be used for other languages such as Sinhala and Tamil.
- \* The Typing Tutor software can be used to practice the use of keyboard correctly.

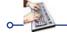

## **05** Programme Development

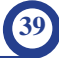

## 5.1 Decomposing the Problems

A problem can be simple or complex according to its nature. It is rather difficult to perceive and understand a complex problem when compared with a simple problem. It is essential to understand a problem thoroughly before going to solve it. So it will be easier to find a solution to a complex problem after decomposing it into smaller sub-problems.

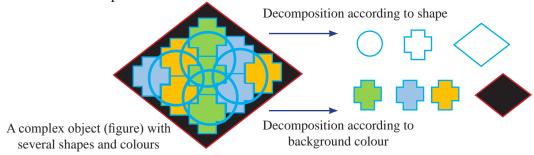

Figure 5.1 - Decomposition of a complex object

Likewise, a complex problem that seems difficult to solve at once can be broken into several smaller sub-problems as much as possible. Then these sub-problems can be solved easily one by one.

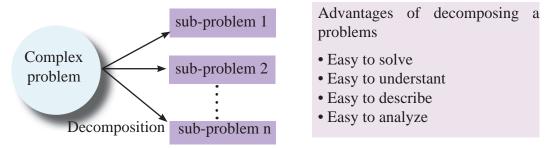

Figure 5.2 - Decomposition of a complex problem into sub-problems

eg:- In grade o6, you have learnt about the basic mathematical function which include addition, substraction, multiplication and division of a whole number. Additionally in the first term of graded 07, you have learnt about solving sums when more than one mathematical functions are used with a whole number. Consider the following sum (Refer Figure 5.3).

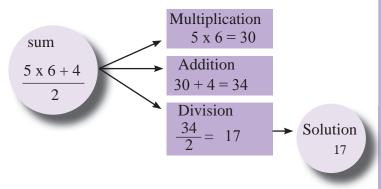

Since it is hard and complicated to solve this sum at once (in one step), it would be simple and easy to find a solution after decomposing the sum into three sub-problems multiplication, addition and division involved in the sum. The final solution can be reached easily by logically integrating the answers obtained in each sub-problem.

Figure 5.3 - Breaking a mathematical sum into sub-problems

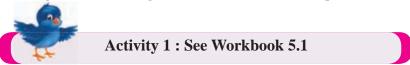

## 5.2 Use of Flow Chart to represent Algorithm

Symbols in flow chart to represent algorithm have been explained in grade six. An algorithm may include one or more control structures out of three. Three types of control structures are shown below.

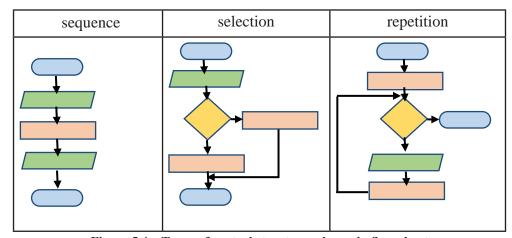

Figure 5.4 – Types of control structures shown in flow chart

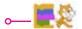

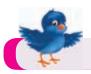

## **Activity 2 : See Workbook 5.2**

## 5.2.1 Sequence

Execution of instructions in an algorithm sequentially from top to the bottom is called sequence. Let's see how it is represented in a flow chart.

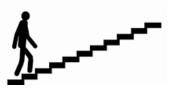

#### e.g.: Covering a textbook

Let's represent covering a textbook in a flow chart.

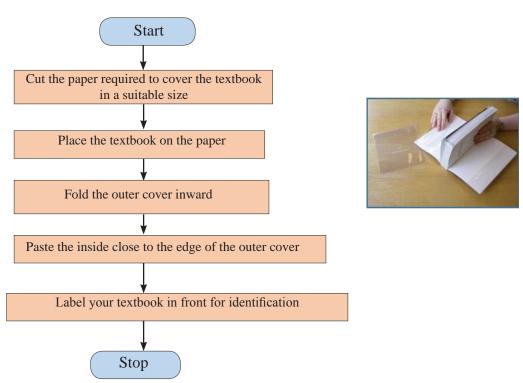

Figure 5.5 - Flow chart: Covering a textbook

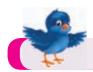

## Activity 3: See Workbook 5.3

e.g. 2: Finding the area and perimeter of a rectangle

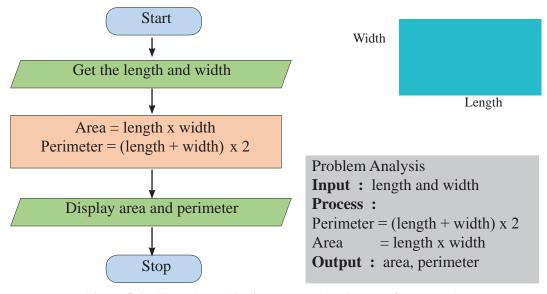

Figure 5.6 – Flow chart: Finding area and perimeter of a rectangle

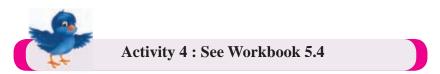

## 5.2.2 Selection

Here it is expected to make a making decision on which step to follow depending on the condition given by the algorithm. In a selection, the condition is checked first and the flow direction is chosen based on whether the condition is true or false.

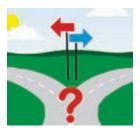

For example, let's consider an instance where a ceiling fan is operated. When the switch is on, the ceiling fan operates if there is power. If there is no power, the ceiling fan does not operate.

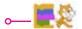

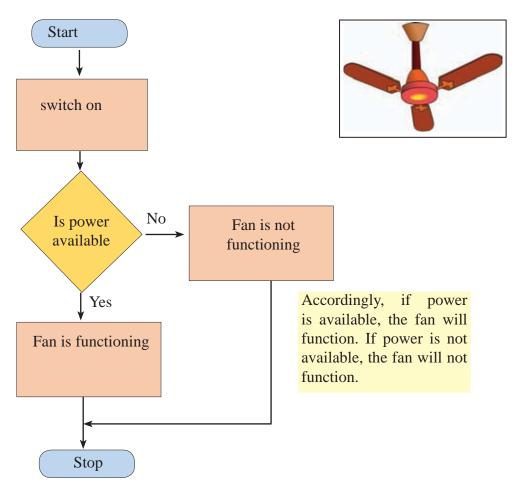

Figure 5.7 - Flow chart funtioning of a font

## 5.2.3 Repetition

Execution of an instruction or several instructions in an algorithm repeatedly until a condition is satisfied is called repetition. A repetition will take place depending on whether a condition is satisfied or not satisfied. For example, natural water cycle is a process that takes place repeatedly.

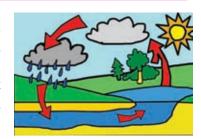

As an example, do you know that since your childhood, you used to save moneyby using a till to put money? The one who is used to save money in a till, will always put money (again and again) repeatedly until the till fills. So, here the process of putting money is repeated until the condition that is 'till becomes full' is satisfied.

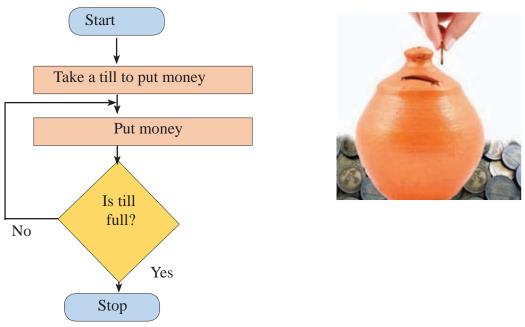

Figure 5.8 - Flow chart: Putting money into a till

Checking of condition for repetition can take place in two ways.

- 1. Check the condition before repetion starts.
- 2. Check the condition after functioning once.

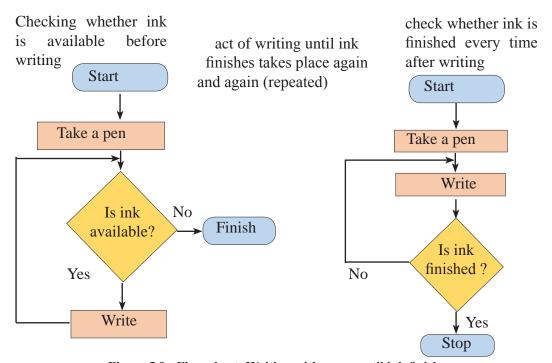

Figure 5.9 - Flow chart: Writing with a pen until ink finishes

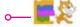

# 5.3 Introduction to Scratch Programming and Programme Development

Scratch which is a visual programme development software is an interactive, attractive and a simple programme with command blocks. This is a Free and Open Source Software (FOSS) and therefore it can be downloaded freely from the following website. <a href="http://www.scratch.mit.edu">http://www.scratch.mit.edu</a>

# 5.3.1 Scratch 2.0 introducing Interface with Visual Development Environment

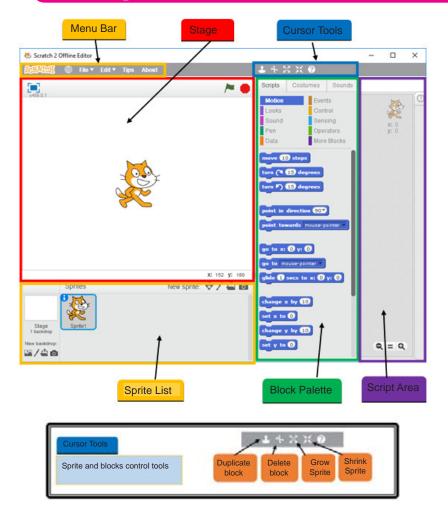

Sprite and blocks control tools

Note: All these interfaces are in Scratch 2.0 (version 2).

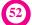

For free distribution

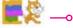

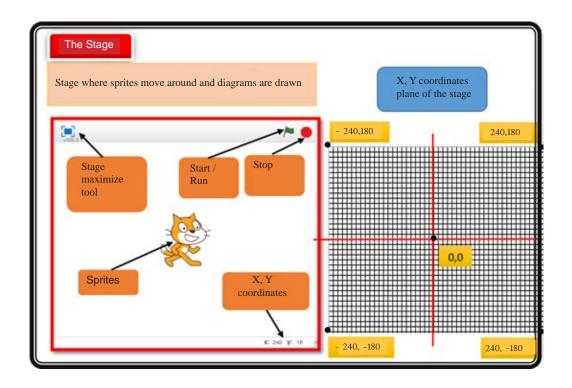

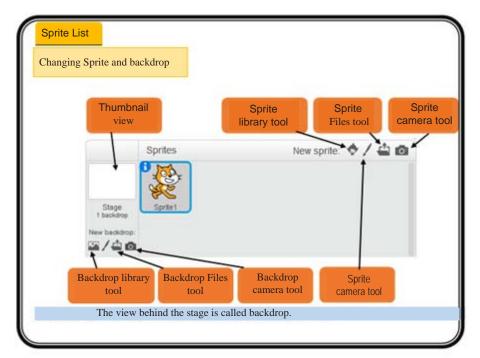

## Blocks palette

#### Block and the classified tab within it

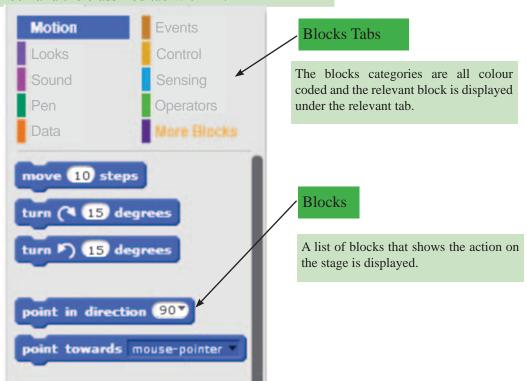

## Script Area

This is the area where you apply blocks and create (develop) programmes.

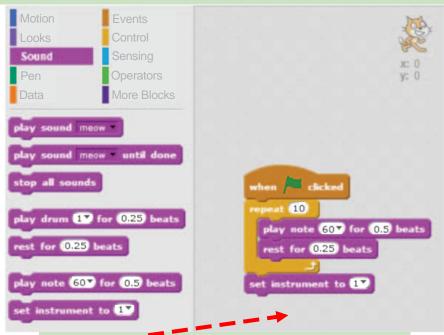

Creating a programme by dragging a block onto the ScriptsArea

| Block classification                                                   | Block                                                                                                    | Example                                                                |
|------------------------------------------------------------------------|----------------------------------------------------------------------------------------------------|------------------------------------------------------------------------|
| Includes command blocks pertaining to move the sprite on the stage.    | move 10 steps  turn (* 15 degrees  turn *) 15 degrees  point in direction 90*  point towards mouse-points: * | Sprite moves 100 steps from the position 0, 0                          |
| Includes command blocks pertaining to communication among the Sprites. | say Hellol for ② secs  say Hellol  think   Hmm  for ② secs  think   Hmm                                      | Sprite, after saying "Hello!, Can you win" thinks "No, I'm the winner" |

#### Sound

Includes musical instruments and basic notes to create sound and sound patterns

```
play sound more until done
step at sounds
play drum (1) for (22) heats
rest for (22) heats
```

```
play dram (D for O2) beats
rest for O23 beats
play note C50 for O3 beats
```

When any key pressed drum sound is played and then "s" note is played

#### Pen

Includes colour and tools needed to draw lines and various shapes on the stage.

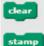

pen down

set pen color to

```
when clicked
set pen color to pen down
move 30 steps
```

draws a line 50 units long in red colour

#### Data

Includes command block pertaining to make a variable and assign value.

```
Make a Variable

count

celt Count to O

change Count by 
show variable Count

Make a List
```

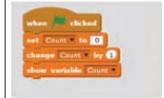

Count variable value is changed by 1 and then the value is shown

#### Events

Give instructions pertaining to the execution (running) of all other blocks

```
when space hey pressed
when this sprite clicked
when backdrop switches to back
when loudness > 10
```

```
where Mitchest

out 1 to 10

out 1 to 10

out 2 to 10

out 2 to 10

out 3 to 10

out 3 to 10

out 4 to 10

out 4 to 10

out 5 to 10

out 5 to 10

out 6 to 10

out 6 to 10

out 6 to 10

out 6 to 10

out 6 to 10

out 6 to 10

out 6 to 10

out 6 to 10

out 6 to 10

out 6 to 10

out 6 to 10

out 6 to 10

out 6 to 10

out 6 to 10

out 6 to 10

out 6 to 10

out 6 to 10

out 6 to 10

out 6 to 10

out 6 to 10

out 6 to 10

out 6 to 10

out 6 to 10

out 6 to 10

out 6 to 10

out 6 to 10

out 6 to 10

out 6 to 10

out 6 to 10

out 6 to 10

out 6 to 10

out 6 to 10

out 6 to 10

out 6 to 10

out 6 to 10

out 6 to 10

out 6 to 10

out 6 to 10

out 6 to 10

out 6 to 10

out 6 to 10

out 6 to 10

out 6 to 10

out 6 to 10

out 6 to 10

out 6 to 10

out 6 to 10

out 6 to 10

out 6 to 10

out 6 to 10

out 6 to 10

out 6 to 10

out 6 to 10

out 6 to 10

out 6 to 10

out 6 to 10

out 6 to 10

out 6 to 10

out 6 to 10

out 6 to 10

out 6 to 10

out 6 to 10

out 6 to 10

out 6 to 10

out 6 to 10

out 6 to 10

out 6 to 10

out 6 to 10

out 6 to 10

out 6 to 10

out 6 to 10

out 6 to 10

out 6 to 10

out 6 to 10

out 6 to 10

out 6 to 10

out 6 to 10

out 6 to 10

out 6 to 10

out 6 to 10

out 6 to 10

out 6 to 10

out 6 to 10

out 6 to 10

out 6 to 10

out 6 to 10

out 6 to 10

out 6 to 10

out 6 to 10

out 6 to 10

out 6 to 10

out 6 to 10

out 6 to 10

out 6 to 10

out 6 to 10

out 6 to 10

out 6 to 10

out 6 to 10

out 6 to 10

out 6 to 10

out 6 to 10

out 6 to 10

out 6 to 10

out 6 to 10

out 6 to 10

out 6 to 10

out 6 to 10

out 6 to 10

out 6 to 10

out 6 to 10

out 6 to 10

out 6 to 10

out 6 to 10

out 6 to 10

out 6 to 10

out 6 to 10

out 6 to 10

out 6 to 10

out 6 to 10

out 6 to 10

out 6 to 10

out 6 to 10

out 6 to 10

out 6 to 10

out 6 to 10

out 6 to 10

out 6 to 10

out 6 to 10

out 6 to 10

out 6 to 10

out 6 to 10

out 6 to 10

out 6 to 10

out 6 to 10

out 6 to 10

out 6 to 10

out 6 to 10

out 6 to 10

out 6 to 10

out 6 to 10

out 6 to 10

out 6 to 10

out 6 to 10

out 6 to 10

out 6 to 10

out 6 to 10

ou
```

When run tool (green flag) clicked, the total of variables a and b is shown

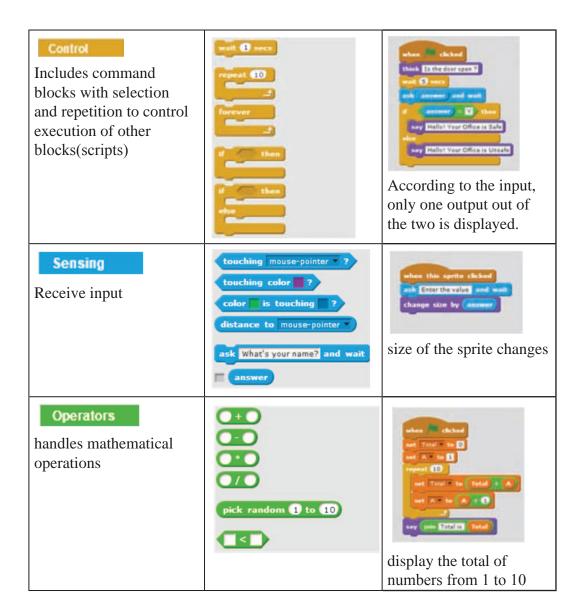

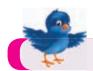

**Activity 5 : See Workbook 5.5** 

## 5.3.2 Programs Development of Programmes

Follow the instructions given bellow to create a programme using scratch

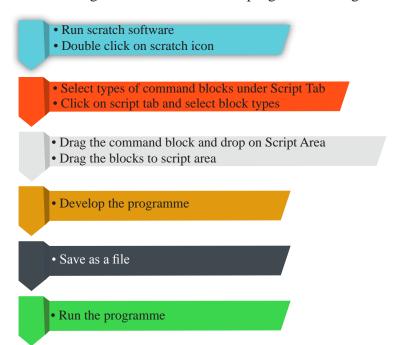

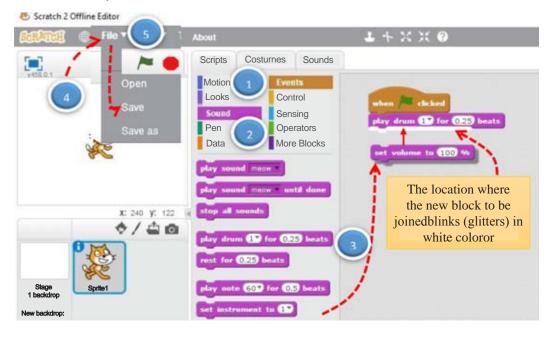

#### **Managing Command Control Blocks**

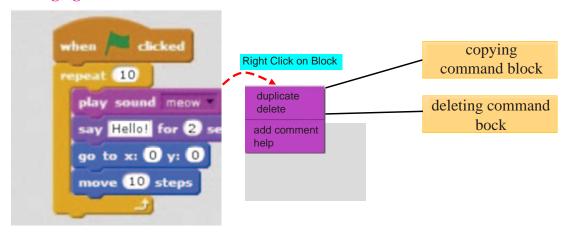

## 5.3.3 Development of programme with a Sequence

#### 1. Playing basic notes with piano

Connect the control blocks (scripts) shown below sequentially. Then change the values of the control blocks as shown in the figure below. Run the programme and check the voice.

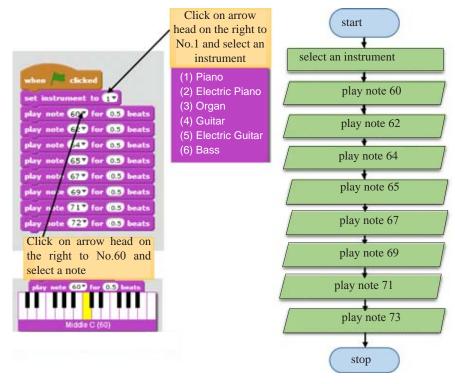

Figure 5.10 – Flow chart: Playing note

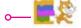

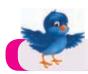

## Activity 6: See Workbook 5.6

#### 2. Expressing days of the week in order by Sprite

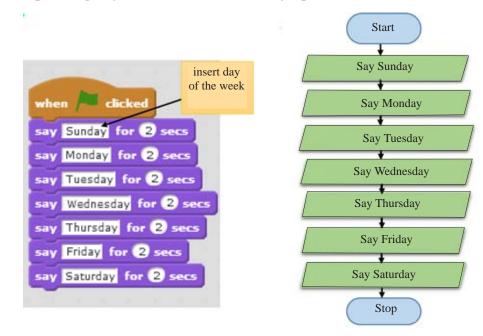

## 5.4 Use of a variable

In programming, variables are used to store a value in memory temporarily. Let's study the following activity to understand the nature of a variable.

Let's consider a situation where two types of coloured liquid have been poured into two separate glass vessels.

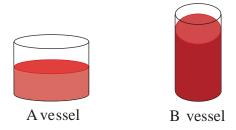

Now let's consider changing liquid in A vessel into B vessel and liquid in B vessel into A vessel.

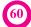

For free distribution

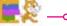

In this way, in order to change the liquid from one vessel to the other, it is necessary to have an extra vessel.

Let's name that vessel as C vessel.

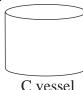

step 1: Changing liquid in A vessel to C vessel

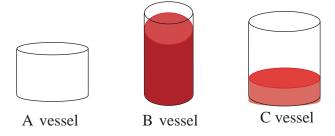

step 2: Changing liquid in B vessel to A vessel

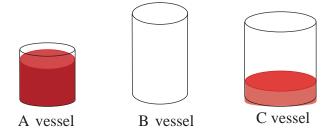

step 3: Changing liquid in C vessel to B vessel

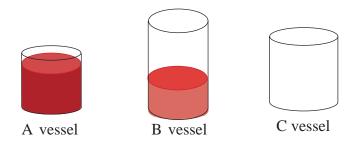

As a vessel can store liquid, so a variable can store a value. The above vessels named as A, B and C can be considered as variables and the liquid poured into them can be considered as values of the variables.

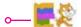

#### **Assign Values to Variables**

When assigning values to variables, variable name is written on the left to the equal sign and the value is written on the right to the equal sign.

e.g. 
$$name = Amara$$

$$age = 12$$

$$name$$

$$age$$

$$age$$

#### **Changing values of variables**

e.g.

Let's change the values of variables maths and science.

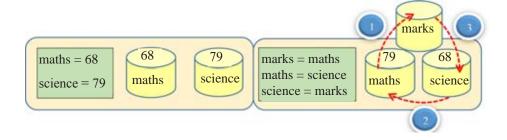

## **Building variable in scratch**

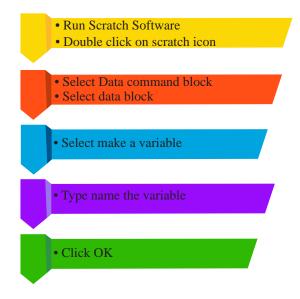

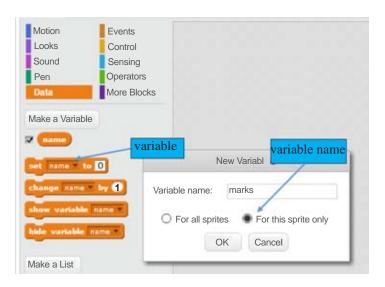

assign value to a variable

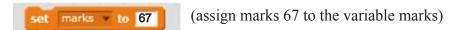

change value of a variable

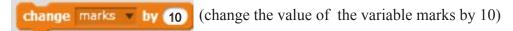

#### **5.4.1** Develop programme with variables

#### 1. Multiplication of two numbers

Create two variables (n1, n2) to store values of two numbers and another variable to store the multiplication of the two numbers. Then join the control blocks shown below one by one sequentially in the given order. Change the value of control blocks as shown.

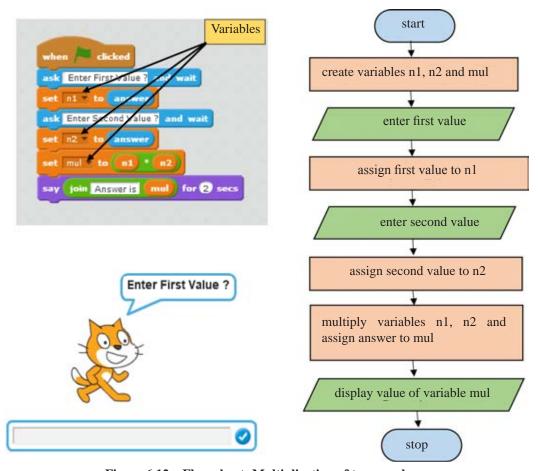

Figure 6.12 – Flow chart: Multiplication of two numbers

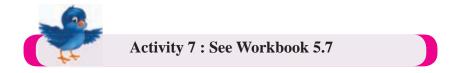

#### 2. Find Perimeter and Area of a Rectangle

The length and width of a rectangle is needed to find the perimeter and the area of that rectangle. Accordingly, four variables should be used in order to develop this programme. The length, width, perimeter and the area are shown as variables L, W, perimeter and area respectively.

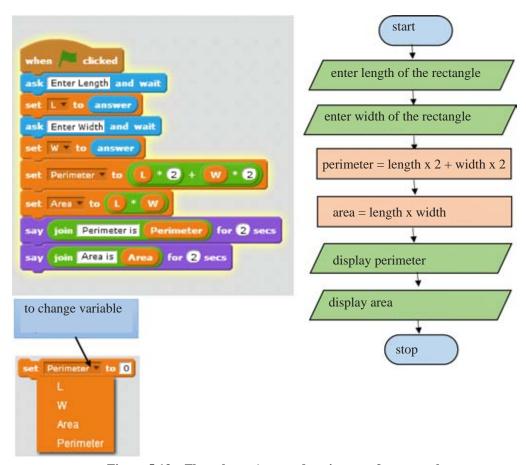

Figure 5.13 – Flow chart: Area and perimeter of a rectangle

#### 3. Change the size of the Sprite from 10 to 100 at random

Develop the following programme to randomly change the normal size of the Sprite that we see. A value randomly chosen from one to ten is stored in the variable X. The size of the Sprite changes up to the value obtained by multiplying the value of variable X by 10. In addition, the colour too changes in proportion to the value of variable X.

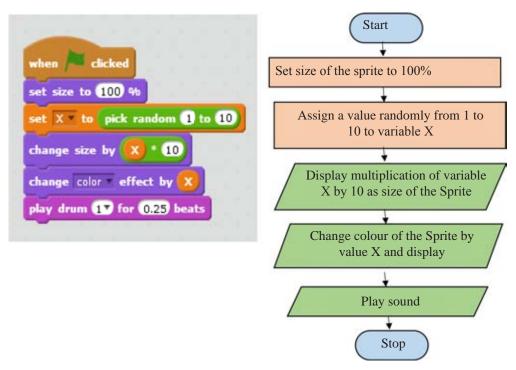

Figure 5.14 - Flowchart: Changing size of the Sprite

## 5.4.2 Bugs

Bugs may occur when developing a programme. Errors in a programme are called bugs, while the elimination of such bugs is called debug. In such a situation, unexpected problems are to be faced when a program with bugs run. Programmes with bugs may not run properly. Therefore before running a programme, bugs that may occur in that program should be eliminated.

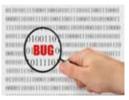

#### **Elimination of Bugs**

Bugs may occur in such situations as change of order in the instructions (block), omission of instructions (block) or non-mentioning of correct variables and their values. Bugs in a programme can be eliminated by correcting bugs in the instructions(block) or arranging the order of the instructions (block) sequentially.

Let's compare the following programme with bugs and the programme without bugs developed to draw a rectangle with length and width 200 and 100 respectively.

#### **Programme with bugs Programme without bugs** when clicked vhen 🎮 clicked set pen color to set pen color to set pen size to 4 set pen size to 4 go to x: -50 y: -50 go to x: -50 y: -50 correct point in direction 90\* point in direction 90\* pen down pen down an instruction omitted move (200) steps move (200) steps turn 🔊 90 degrees wait 2 secs wait 2 secs move (100) steps move (100) steps turn 🔊 90 degrees turn 🔊 90 degrees wait 2 secs wait 2 secs turn 🔊 90 degrees order changed move (200) steps move 200 steps turn 🔼 90 degrees wait 2 secs wait 2 secs turn (4 90 degrees move 100 steps move (100) steps incorrect turn 90 degrees pen up pen up go to x: -200 y: 0 go to x: (-200) y: 0 point in direction 90\* point in direction 90\*

The above programme on the left has been developed to draw a rectangle. However the expected output cannot be achieved due to bugs in the programme. Therefore there is a possibility to get an erroneous output. It is proved by the programme on the right that a correct output can be achieved after eliminating those bugs.

Incorrect output

Correct output

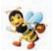

A program with bugs may not run properly. After eliminating the bugs, the programme can run properly.

#### **Summary**

- ★ Program development can be made easy by decomposing a complex problem
- \* There are three control structures used to develop a programme. They are sequence, selection and repetition.
- ★ Execution of instructions (sequentially) step by step in an algorithm is called sequence.
- ★ Making decision as to which step to follow based on the condition given by the algorithm is called selection.
- ★ Flow direction in a flow chart is determined based on the condition of the flow chart.
- \* Scratch open source programme can be used for visual programme development.
- ★ Command blocks are used in the development of Scratch program
- ★ Following command blocks can be used to display the decision
  - The block to be used to show steps to follow only if the condition becomes true

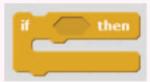

• The block to be used to show steps to follow if the condition becomes true or not

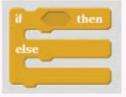

- ★ In programming, variable is used to store value in memory.
- ★ Error in a programme is called bug.
- ★ Elimination of bug in a programme is called debug.

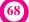

# Teacher asked me to find information on kingdoms of Sri Lanka and present to the class. Teacher asked me to find information on kingdoms of Sri Lanka and present to the class. Teacher asked me to find information can be made fruitful and attactive if a presentation software is used.

#### 6.1 Let's learn about Presentation

Presentation is a method used to communicate information and ideas to a certain person or a group. There is more liveliness in this method than other methods because a quick interaction between the specker and spectators takes place.

#### **Electronic Presentation**

Electronic presentation is a tool used to make a presentation attractive and fruitful.

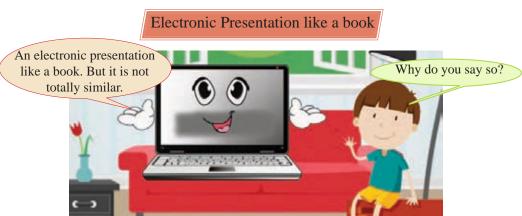

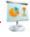

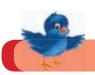

#### **Activity 1 : See Workbook 6.1**

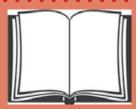

- A book is composed of pages.
- Pages can be turned.
- Words, pictures are included in the book.
- Videos, songs, links cannot be included in books. Liveliness of them cannot be included in books.
- After a book is printed, changing the content is difficult.

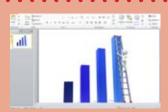

- Presentation is composed of slides.
- Can move from slide to slide.
- Words, pictures, etc. are included in slides.
- Videos, songs, links can be included in a presentation. Liveliness of them can be included.
- Even after presenting several times, content of a presentation can be changed again and again.

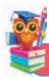

#### **Examples for Presention Software**

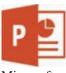

Microsoft Powerpoint

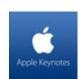

Apple Keynote

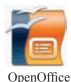

JpenOffic Impress

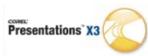

Corel Presentations

There are many advantages in an electronic presentation

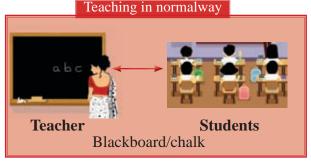

- Should use so many words.
- More effort is needed to expain facts.
- More chances to change concentration.
- More effort should be made to acquire information.

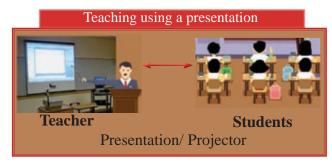

- No need of using so many words.
- Less effort to explain facts.
- Less chance to chang the concentration.
- Less effort to acquire facts.

# 6.1.1 Let's design a Presentation

In order to design a new presentation, presentation software in the computer should be opened.

#### Design a presentation using a blank presentation

When you open the electronic presentation software in the school computer, you will get a blank presentation as show in Figure 6.1.

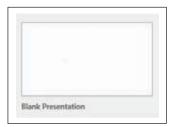

Figure 6.1- A blank presentation

When you click on that blank presentation, you will get blank slides which you need to prepare the presentation.

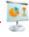

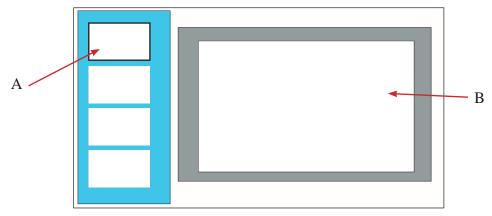

Figure 6.2 - A Presentation window

The Slide in Figure 6.2 A indicates a slide related to the content which is open on the slide pane (In Figure 6.2 B indicates a slide pane) is highlighted, Eg: The content of the slide indicated by A in Figure 6.2 is displayed on slide pane.

Start designing presentations using presentation models provided by Presentation Software

You will get blank slide when you open the presentation software, to be designed. Or if you wish, you can select from pre-designed slide templates which have being saved. They are designed with various shapes, colours, designs.

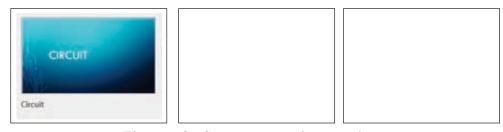

Figure 6.3 - Some presentation templates

If the slide matches your need, one of the slides can be selected.

After opening a presentation, it appeas as shown in Figure 6.4.

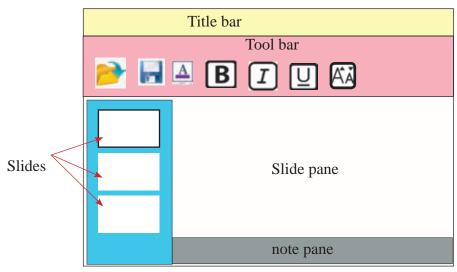

Figure 6.4 - Basic features of a Presentation window

Your presentaion can be prepared using tools in the tools bar. The prepared pesentation can be saved in any place for reuse when needed.

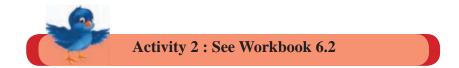

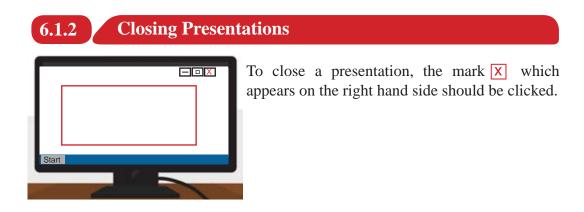

If the pesentation was not saved, a dialoge box relevant to save it will open.

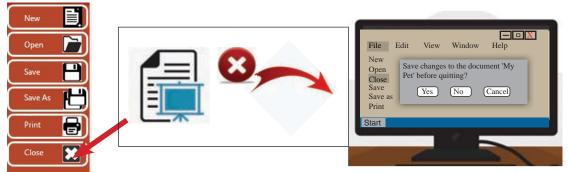

Figure 6.5 - Close a Presentaion

If you want to save the presentation select Yes command. If not, select No command.

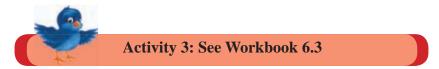

## 6.1.3 Saving a Designed Presentation

After designing a presentation, it should be saved in the computer for late use.

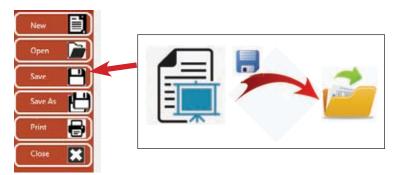

Figure 6.6 - Save a Presentation

It is good to use a name of your own to save it rather than using a common name given by the presentation software. It helps to find it easily among the other files.

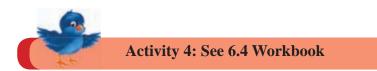

# 6.1.4 Opening a Saved Presentation

There are several ways to follow in opening a presentation.

- Select the name of the presentation using presentation software.
- Click twice on the presentation file.

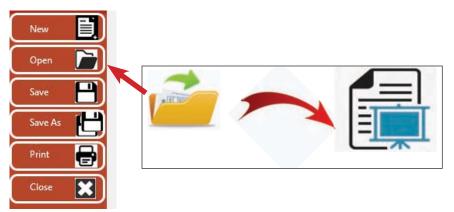

**Figure 6.7** - Open an existing Presentation

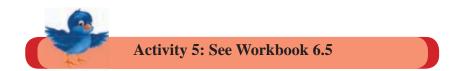

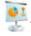

#### 6.2 Let's add New Slides to a Presentation

There are several slides which can be used in preparing a presentation.

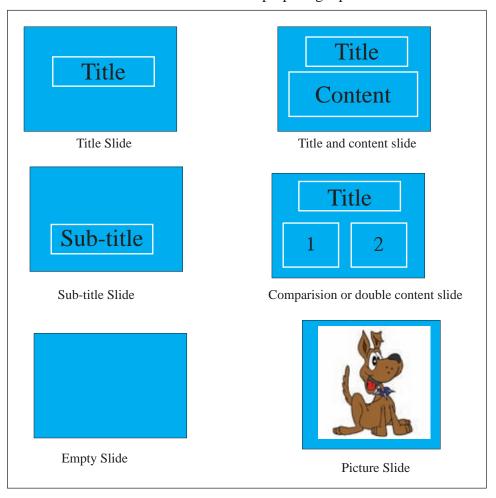

Figure 6.8 - Examples for types of slide

In addition to these, different slides can be used using a blank slide according to the need.

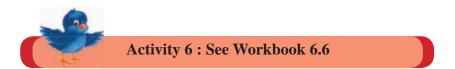

# 6.3 Designing a Slide

Understanding about how to insert texts and pictures to a slide, how to draw sketches using shapes and add multimedia and tables to a slide is needed to design a slide.

#### 6.3.1 Including Words and Word Art

There is a sepecific place in a slide to include words in a slide. It is shown as dotted lined boxes on a slide.

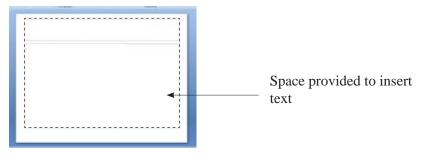

Figure 6.9 - Space Provided to insert text

Following tools should be used to prepare letters as needed.

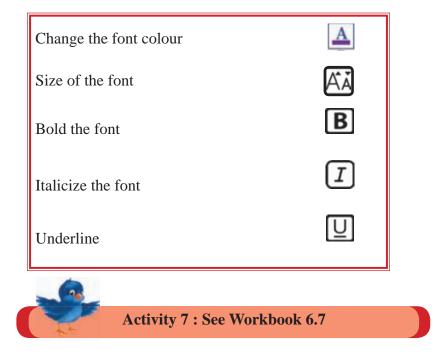

#### 6.3.2 Inserting Pictures to a Slide

Presentation software facilitates inserting pictures to a slide.

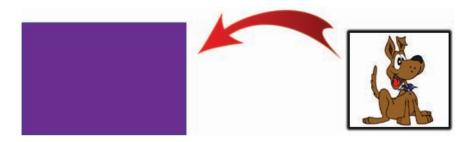

Figure 6.10 - Insert pictures to a slide

There are two ways to insert pictures.

One way is to copy a saved picture and paste it on the slide. The other way is using clip art provided by presentation software.

Clip Art is a type of pre-designed images

Activity 8 : See Workbook 6.8

#### 6.3.3 Inserting Shapes

We can insert shapes like circles, squares, as well as triangles lines, arrows, shapes for flow charts and stars in to presentation slides.

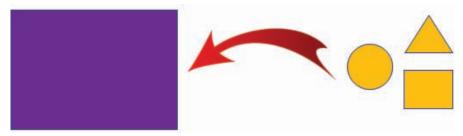

Figure 6.11 - Inserting shapes to a slide

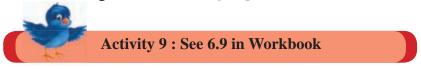

#### 6.3.4 Inserting Multimedia to a Slide

Video and audios can be inserted to a slide. It makes the presentation more interesting rather than inserting pictures.

Inserting saved audios in the computer is allowed Some presentation software allows to record audios at the time it is being designed. There are persentation software which provide library facilities with pre-recorded sounds.

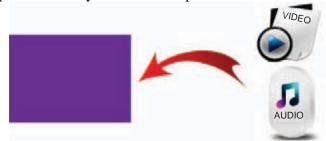

Figure 6.12 - Insert multimedia to a slide

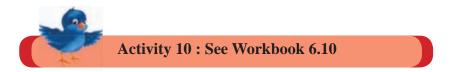

#### 6.3.5 Inserting Tables in to a Slide

Table designing tools are provided in presentation software.

Tables drawn in Ms words or Ms excel can be inserted in presentation slides.

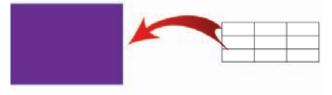

Figure 6.13 - Inserting tables in a slide

Table can be drawn giving the number of rows and columns needed. Even after designing changes can be done.

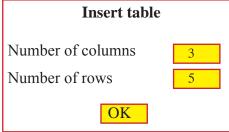

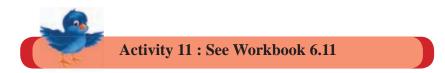

# 6.4 Using Slide Designs

Slide designs are given in order to design the background of slides colourful and attractive. When slide designs are used, it is possible to change the size of the slide to fit to the screen or to standard sizes to suit the screen size.

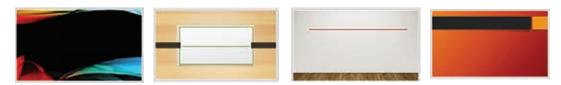

Figure 6.14 - Several Slide designs

Background and colour of letters should match. It is better if the font or the content can be highlighted with a background. In slide designs font colour and backgrounds are suitably designed. There fore, by using slide designs in a presentation no extra time is wasted to match font colour and background.

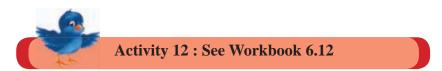

#### 6.5 Silde Transition

Slide transition can be used to move from slide to slide. The objective of this is to make it attractive. But if it is designed in a way which takes more time, it would be tiresome for the audience.

There are methods to control speed, select slide transition type and making selected sounds in transition in presentation software.

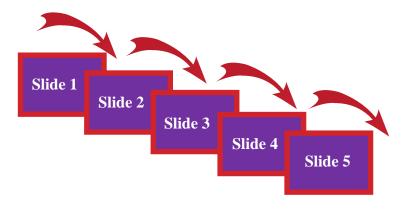

Figure 6.15 - Slide transition

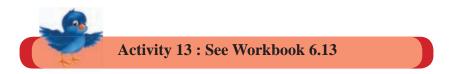

# 6.6 Deleting, Coping, Moving and Hiding of Slides

In order to delete, copy, move or hide, a slide the particular slide should be selected. Using a suitable Slide view provided by the presention software to select slides is easy. The slide view presents slides in an organized way.

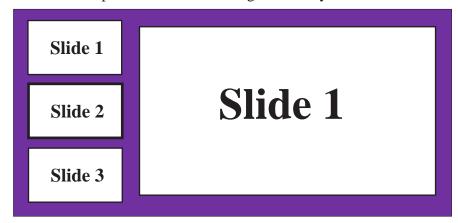

 $Figure \ 6.16 \ \textbf{-A Normal slide view}$ 

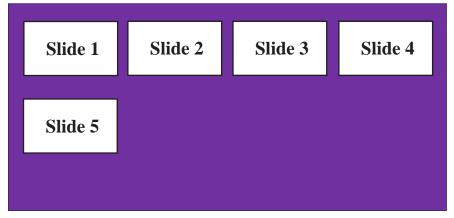

Figure 6.17 - Slide sorter view

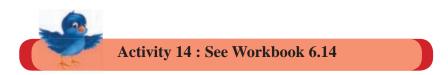

#### **Deleting Slides**

Deleting slides can be done using the following methods.

- Using the delete key on the keyboard
- Using the back space key on the keyboard

For this, relevant slide should be selected using the mouse head.

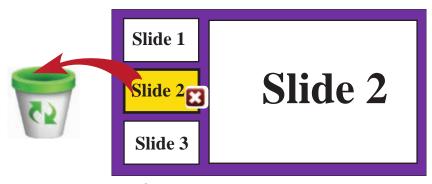

figure 6.18 - Deleting Slides

In addition to this, you can use other methods provided by the software to delete slides. (Your teacher will guide you).

You can delete multiple slides at once.

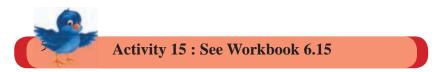

#### **Coping Slides**

You may need to use a slide of a presentation more than once. Or else you may need to design another slide using none slide. You will have to change a copy of a slide in doing so.

If you want to copy the slide, you can copy and paste the slide by the facility provided by presentation software.

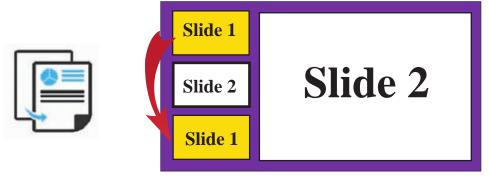

Figure 6.19 - Copying Slides

For this you have to take the mouse pointer to the relevant slides. There you have to click paste command from the tools bar or the menu you get when you right click the mouse.

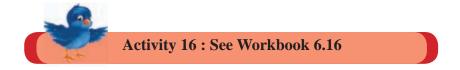

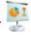

#### **Moving Slides**

It is not necessary to prepare slides in the same order you want to present. Presentation software allows to change the order after designing. For that, you have to move slides.

To move a slide, selected slide should be dragged and dropped in the relevant place. You can cut and paste the slide too. For this, you can use cut and paste command in tools bar or in the menu you get when you right click the mouse.

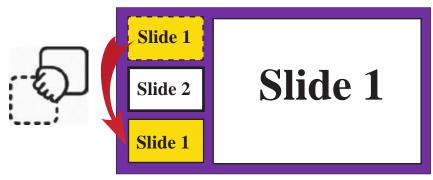

Figure 6.20 - Moving Slides

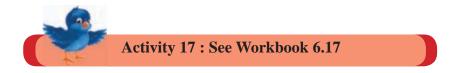

#### **Hiding Slides**

You may not need to show all the prepared slides in a presentation. You can hide a slide without deleting in such a situation. When a slide is hidden, it does not appear but you when need you can prepare it in such way that it can be seen.

For this you have to select hide slide command in the menu bar of file menu or in the menu you get when the mouse is right clicked.

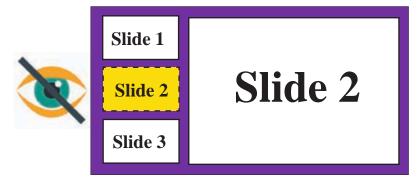

Figure 6.21 - Hiding Slides

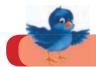

Activity 18 : See Workbook 6.18

#### **Summary**

- \* Presentation software is a software that can make presentations attractively by using words, images, pictures and sounds.
- \* Presentations can be made using blank slides or pre-designed presentation slide templates. To open, save and close presentations, open save and close buttons are provided respectively in the software.
- \* When inserting slides to the presentation, special types of slides are provided. Topic slide, topic and content, sub-heading slide, comparison or double content slide, empty slide, image slide are examples for different types of slides.
- \* When inserting text into a presentation, different tools are provided to change the font colour, change the font size, to bold, to italic and to underline.
- \* Images, shapes, video sound tracks and tables can be inserted to the slides. In a presentation, to change from slide to slide. attractive slide change mehods are provided by many presentation software.
- ★ When using presentation software, deleting, copying, moving and hiding of slides can be done.

# Using Internet for Information and Communication

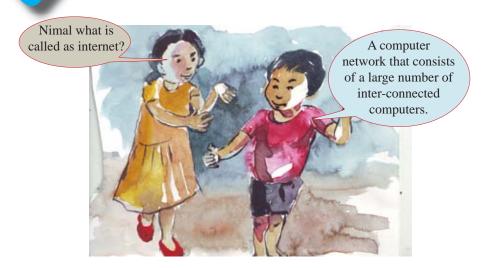

#### 7.1 Let's learn about the Internet

A network that consists of two or more computers can be considered as a computer network. The internet is an extra-large network with a large number of such computer networks. There are millions of computers on the internet.

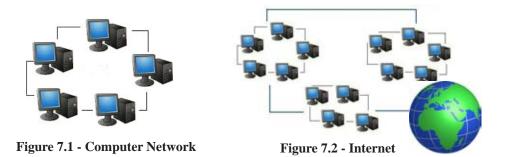

At present, students can expand their knowledge by using resources like information, videos, images about any subject area by connecting to the internet.

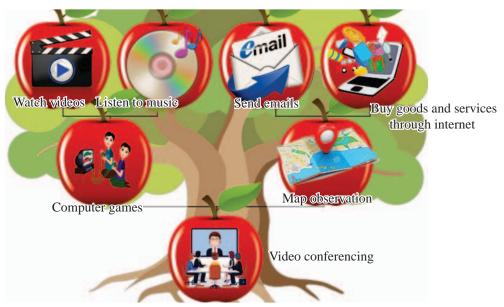

They are many service rendered by the internet apart from providing educational knowledge. The ability to obtain information quickly on any incident in the world is one such service.

#### World Wide Web and Uniform Resource Location

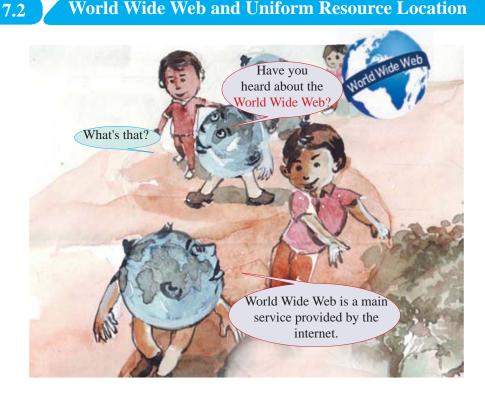

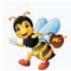

A website is formed with many web pages. The world wide web is formed with many websites. There are millions of websites in the world wide web. The world wide web is also known as www.

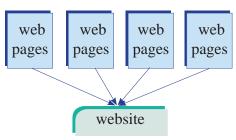

Figure 7.3 - How a website is created

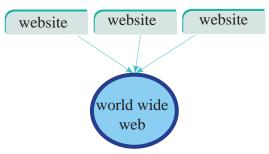

Figure 7.4 - How a world wide web is formed

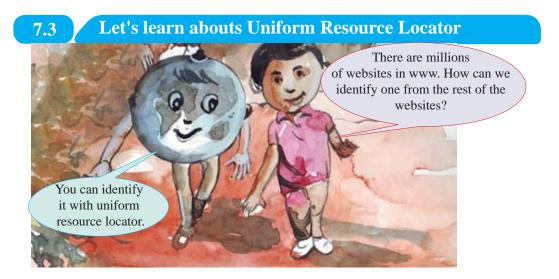

The uniform resource locator is the address used to identify one resource among the huge number of resources in the World Wide Web. The uniform resource locator is also known by its short name URL.

e:g: https://www.moe.gov.lk

Given above is the uniform resource locator or the address of the website of the ministry of Education.

With this website address, the Ministry of Education of Sri Lanka can be identified among many websites in the www.

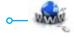

# 7.3.1 Let's identify Secured and Unsecured Websites

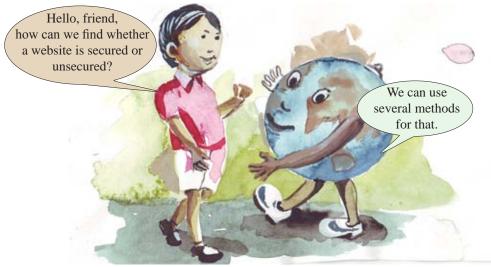

In order to identify secured and unseceered websites separately different methods are used. The main two methods are given below.

The address of the website starts with https.

e:g: https://moe.gov.lk

After logging in to a website 
symbol is displayed on the address bar.

e:g: https://moe.gov.lk

#### 7.3.2 Video Conferencing

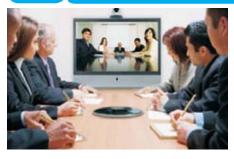

Video conferencing is known as conducting discussions using video technology on the internet between two persons or a two groups who are geographically located at a distance from each other.

#### Advantages of conducting video conferencing

- The initaial cost of conducting conferences can be minimized.
- There is no need to travel to the location of the conference and therefore there is no tranport cost or waste of time.
- It can be quickly arranged.

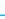

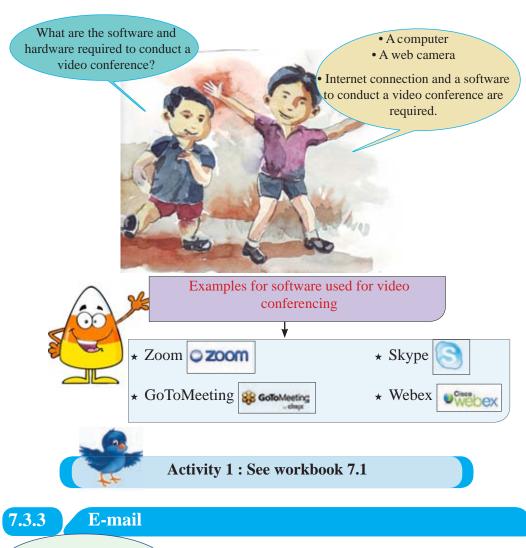

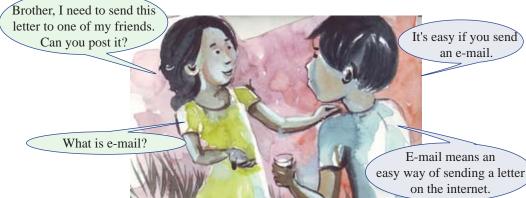

E-mail is electronic letters which are electronically exchanged between two people or among several people who have an e-mail address. Many things such as letters, photos, videos and documents can be sent as messages through e-mail.

#### E-mail Account

First, a suitable service providing website should be selected to create an e-mail account. In most cases such websites provided free e-mail accounts.

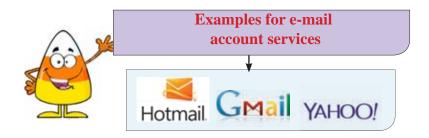

#### The characteristics of E-mail

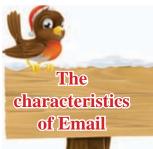

- The ability to send copies of one e-mail message to several people at once.
- When the letter couldn't be sent properly to the relevant e-mail account, it is notified with a reply message.
- The ability to save e-mail addresses and retrieve them with the address book.
- The time and date of the sent e-mail is automatically entered to the copy of the e-mail.
- The ability to forward an e-mail message to another person.
- The ability to attach data or information file easily into the e-mail (a photo, a document).

#### **E-mail Window** 7.3.4

Given below is a model of an e-mail window.

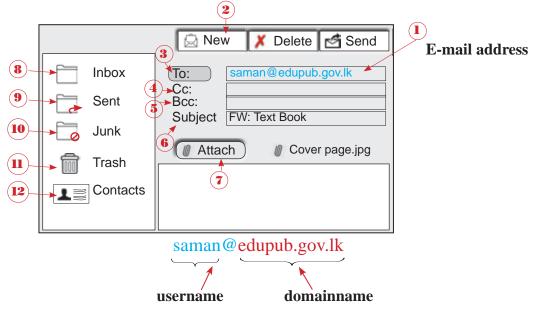

In the e-mail address saman@edupub.gov.lk, saman in the user name.

@ symbol is used to connect the username to the other part.

the copies of this letter should be sent, are mentioned.

- edupub.gov.lk after @ symbol is the domain name.
- .lk means it is an e-mail address in Sri Lanka.

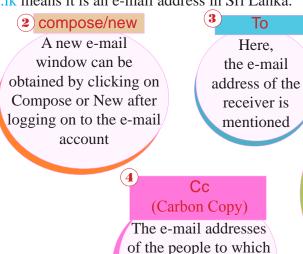

**(5)** Bcc (Blind Carbon Copy)

The e-mail addresses in this section are not visible to people whose e-mail addresses are in To and Cc. But all the addresses in To and Cc are visible to pepole whose e-mail addresses are in Bcc.

#### **Examples**

- ★ E-mail address of Amara amara@yahoo.com
- ★ E-mail address Nayana nayana@gmail.com
- ★ E-mail address Meena meena@yahoo.com

Given below are e-mail addresses mentioned in To, Cc and Bcc of an e-mail message created to send a greetings message.

Here, Meena can see both e-mail addresses of Amara and Nayana. Nayana can only see the e-mail address of Amara. Similarly, Amara can only see Nayana's is e-mail address.

# 6 Subject

Here, the topic related to the e-mail address is mentaioned Eg: Grade 7 student details)

#### Inbox

This contains the e-mail messages sent by other people.
Unopened e-mail messages are shown in a dark colour. The person who has sent the message and to whom it has been sent can be seen.

#### Trash

Deleted e-mails are temporarily stored here. If needed, emails in the folder can be deleted.

Sent

E-mails

sent by you are

contained here.

# Attachment

If there are files that should be attached to this e-mail address, it can be done by clicking on this tool. Eg: photos, videos, sound tracks

# 10 Junk/Spam

Unnecessary or spam e-mails are contained here.

# Contacts

This contains the e-mail addresses and contact information.

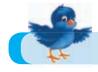

**Activity 2 : See Workbook 7.2** 

# 7.4 Let's develop Webpages using HTML

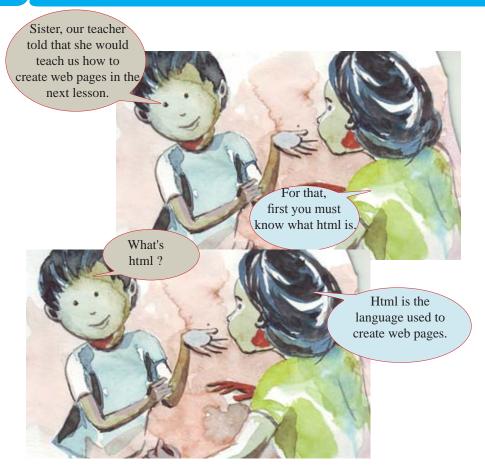

# 7.4.1 HTML Codes

HTML (hyper text markup language) is the language used to create web pages. It has its own codes and a webpage is created by using these codes. Given below are several basic codes used in html.

<html> - Beginning of a web page <head> - The first part of the web page <title> - The topic of a web page <body> - The part in which the items that should appear on a web page are shown <br/>br> - Go to the next line (break line) < h1 >- Get larger font for the heading (heading 1) <h6> - Get smaller font for the heading (heading 6) <center> - Centering the letters on the page > - Start a paragraph - Use a background colour in the web page <bgcolor > <br/><background> - Use a background images in the web page <img src> - Use an image in the web page <A href> - Link another file to the web page <font face> - Change the font style <b> - Bold the font <i>> - Italicize the font - Underline text  $\langle u \rangle$ 

## 7.4.2 Let's create a Simple Web Page

A simple text editing software could be used to enter html codes to create web pages.

E:g:. notepad

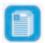

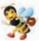

There are occsions where complex software is used to create web pages. Here, we will not focus on that.

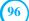

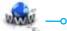

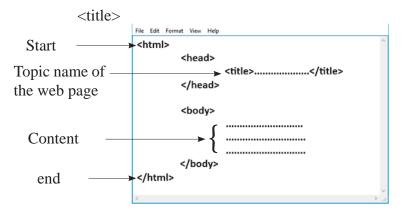

Here, among the <title> codes, a suitable name for the web page should be used.

It appears on the title bar of the web page. Here what is mentioned in <body> \_ <body> section is visible in the web page.

All codes should be written between '<' and '>' symbols. In most html codes, there is a beginning and an end. To indicate an ending code '/' symbol should be used.

The following table contains examples of how html codes are used to create a web page. The first column indicates the use of html codes and the second command indicates how it is visible in the web page.

| <b>Usage of html codes</b>                                                                                                    | How it appears on the web page             |
|----------------------------------------------------------------------------------------------------|--------------------------------------------|
| center a line (center) <center></center>                                                                                                    | → □ ×   ⊕ - □ ×   ⊕ - □ ×   ⊕              |
| <pre><head></head></pre>                                                                                                    | Welcome to Sri Lanka  Welcome to Sri Lanka |
| change size of text <h1> <h2><h6> <body> <h1> Welcome to Sri Lanka </h1> <h2>Welcome to Sri Lanka </h2> <h6>Welcome to Sri Lanka </h6> </body></h6></h2></h1> | Welcome to Sri Lanka Welcome to Sri Lanka  |

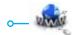

#### add underline, italic and bold Welcome to Sri Lanka <u>,<i>,<b> Welcome to Sri Lanka Welcome to Sri Lanka change font colour and font style Welcome to Sri Lanka <Font color> ໝ <Font style> **Welcome to Sri Lanka** <h1> Welcome to Sri Lanka </h1> <h1> <font face="arial black" color="Blue"> Welcome to Sri Lanka Welcome to Sri Lanka </h1> <h1> <font color="red" face="Monotype Corsiva"> Welcome to Sri Lanka </h1> ශී ලංකාවට සාදරයෙන් පිළිගනිමු <h1><font face="FMAbabld" color="Blue"> Y%S ,xldjg idorfhka ms,s.uq add background colour Welcome to Sri Lanka <bgcolor> <body bgcolor="Gold"> Welcome to Sri Lanka <h1> Welcome to Sri Lanka </h1> <h1> <font face="arial black" color="#ff0000"> Welcome to Sri Lanka </h1> </body> insert a paragraph Web browser $\langle p \rangle$ A web browser is a piece of software that enables the user to access <h1> Web browser </h1> web pages and web apps on the internet. There are a range of A web browser is a piece of software that enables browsers available, and they are usually free to download and install. the user to access web pages and web apps on the internet. There are a range of browsers available, and they are usually free to download and install. </body> </html> insert a background image Web browser <base><base> app on the papered. There are a congress and they are mostly they have been all they are small and are all and are all are all and are all are all are <head> <title> welcome</title>

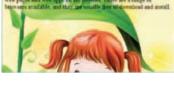

</head>

<br/>
<br/>body background="baby.jpg"><br/>
<h1> Web browser </h1>

# insert a picture img src> yethology cheeds cheeds

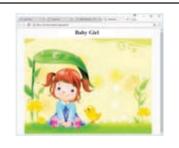

change the height and width of a image <center><h1> Baby Girl </h1>
<img src="baby.jpg" width="300"
<pre>pheight="200">

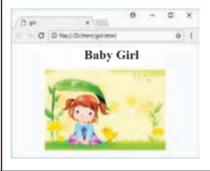

```
insert a numbered list

<br/>
<body bgcolor="pink" >
<center><h1> Subject </h1></center><h3>

ICT
Mathematics
Science
Arts
```

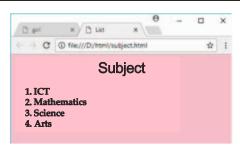

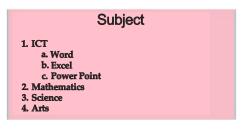

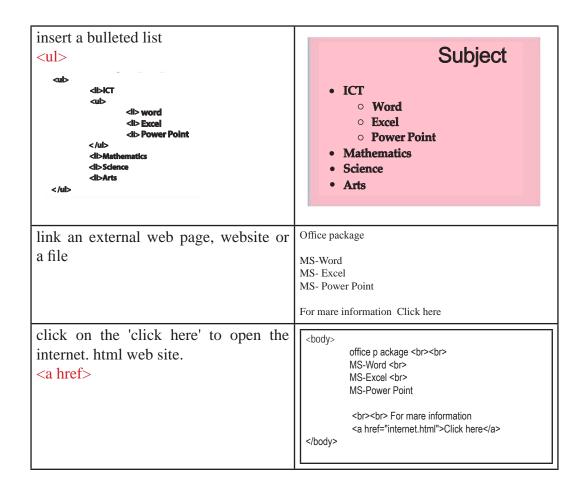

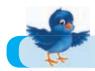

**Activity 3 : See Workbook 7.3** 

# 7.5 Let's use the Internet Safely and ethically

# 7.5.1 Let's use the Internet safely

We obtain different advantages by using the internet. However, we must use the internet safely and carefully.

Can you explain that to me, brother?

### Let's protect ourselves from hacking

Hacking is accessing data and information in a computer or in a computer network without permission.

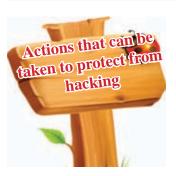

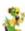

Safeguarding the accounts on the internet by using usernames and passwords.

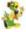

Protect the computer or the mobile phone used to enter the internet by using a username and a passwords.

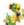

Protect the files, folders and programmes by using passwords.

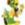

Encrypt the hard disk of the computer.

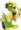

Service used to access internet should be protected by using a username and a password.

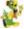

Keep back ups of data and information in the computer.

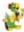

Update the facilities such as antivirus software used for safety.

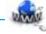

#### **Protection from Virus Attacks**

A virus is a type of malware software. (Revise the facts you learnt about malware software in lesson three).

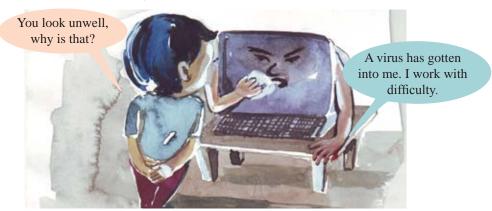

Computer viruses distupt the activities in a computer. When a virus enters a computer, it duplicates the virus inside the computer. It reduces the efficiency of the computer. It also corrupts data and sometimes deletes them.

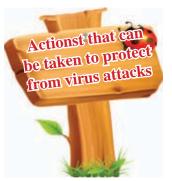

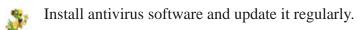

- If the internet is used, use safe websites.
- Refrain from using black listed websites shown by antivirus software.
- Refrain from clicking on pop-up windows.

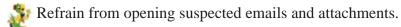

# **Protection from Software Piracy**

Amal what is software piracy

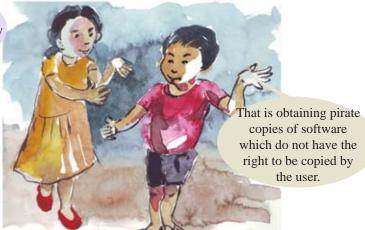

#### **Software Piracy**

Software piracy is copying or keeping duplicate copies or selling them without legal permission.

(Here, we have paid our attention to several measures that can be taken when using software)

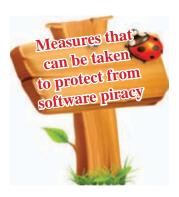

- Study the licence agreement before installing a software.
- When buying a software, purchase them from a trusted company.
- If you download a software, use the website of the production.
- Obtain the help and advice of a knowledgable person when purchasing, downloading or installing a software.

#### 7.5.2

#### Let's use the Internet ethically

#### **Cyber bullying**

Cyber bullying is releasing false information which can make a person or an institution uncomfortable and that which can cause harassment and insult.

Ways in which cyber bullying can be caused

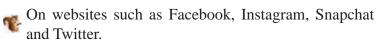

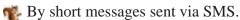

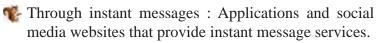

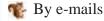

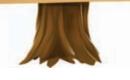

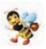

Cyber bullying caused by posting insulting photos, making comments on them, uploading videos are categorized under unlawful crimes.

#### Stealing data which shows the identity of a person

When using the computer we may have to face hazards such as stealing data that indicate the personal identify of a person. If you use the internet, that risk is high.

Examples for data that indicate the identity of a person.

Name Address Telephone Brithday

When the internet is used most of these stealings are done by accessing the computer or the tasks done by the user without his or her permission.

Examples for the misuse of data related to personal identity.

Obtain the information related to the computer and the user without permission and use them for frauds.

Misuse the infromation provided when entering websites. e:g: Use for business aims without permission.

# 7.5.3 Precaution on Online Security

Precaution is important when working online using the internet. Several measures that can be taken are given below and they are already discussed under different topics.

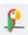

Update the antivirus software installed in the computer.

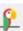

Install the latest edition of the web browsers and update them regularly.

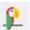

Set the settings as to turn on automatic updates so that new updates of malware software and operating systems (windows 8 and 10) are enabled in the computer.

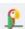

Use a strong password: A password with at least eight letters should be used. Here it's better to contain simple letters, capital letters, numbers and special characters, (\$, \*, #,@) eg: kanDY#4599

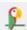

Protect the wifi router with a password to provide security to the internet connection.

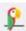

Be careful about phishing attacks.

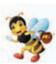

Phishing attacks are obtaining information on bank account details and e-mail account details by appearing to be trustworthy and cheating the users. To protect from those, we should refrain from clicking on suspected e-mail messages, pop-up messages and hyperlinks.

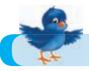

Activity 4 : See Workbook 7.4

#### **Summary**

- \* The internet is a collection of networks formed by a large number of computer networks. By connecting to the internet, we can expand our knowledge by obtaining information on any subject area, and resources such as photos and videos.
- \* Among the services provided by the internet, e-mails, video conferencing, world wide web, file sharing, search engine facilities and downloading videos, songs and photos are the most common.
- \* The main service provided by the internet is world wide web.
- \* The uniform resource locator is the method used to identify different resources in each web site separately.
- \* A web browser is an application software used to make a web site visible on the computer screen.
- \* Electronic mail or e-mail is a type of letters sent to a person or several people by a person who has an e-mail address by using the internet.
- \* Software with which free e-mails can be created Gmail, Yahoo Mail, Outlook Mail.
- \* An email address is mainly divided into two parts; username and domian name.
- \* E-mails can be divided into inbox, sent, draft, trash and spam.
- \* HTML (hyper text markup language) is a basic language used to create web pages.
- \* To change the font colour and style,< font colour>, and <font face> codes are used. To use a background colour <br/>by colour> code and to insert a picture < img scc> code are mainly used.

- \* Hacking is stealing information and data in a computer without permission.
- \* Viruses duplicate in a computer. The memory time which is used to perform other activities is used for this and therefore the computer becomes slow.
- \* Mainly viruses enter a computer through the internet, computer, networks, compact disks and USB drives.
- \* Software piracy is obtaining unlawful copies of software which do not have the right to be copied by a user.
- \* Cyber bullying is releasing negative and fales information which can cause uncomfort, harassment and insult to a person through social media, forums, computer games using digital tools.
- \* Phishing attacks are obtaining information on bank account details and e-mail account details by appearing to be trustworthy and cheating the users.

|     |                                                                  |                                                 | <b>7</b> 01<br>2                                       |
|-----|------------------------------------------------------------------|-------------------------------------------------|--------------------------------------------------------|
| No  | English                                                          | Sinhala                                         | Tamil                                                  |
| 1.  | abstract model                                                   | ව්යුක්ත ආකෘතිය                                  | கருத்தியல் மாதிரி                                      |
| 2.  | acceptance testing                                               | පුතිගුහණ පරීක්ෂාව                               | ஏற்புச் சோதனை                                          |
| 3.  | access privilege                                                 | පුවේශවීමේ වරපුසාදය                              | அணுகல் உரிமை                                           |
| 4.  | agile model                                                      | සුචලූූ ආකෘතිය                                   | சுறுசுறுப்பு மாதிரி                                    |
| 5.  | alternate key                                                    | විකල්ප යතුර                                     | மாற்றுச் சாவி                                          |
| 6.  | American Standard<br>Code for Information<br>Interchange (ASCII) | තොරතුරු හුවමාරුව සඳහා වූ<br>ඇමරිකානු සම්මත කේතය | தகவல்<br>இடைமாற்றுக்கான<br>அமெரிக்க நியம<br>விதிக்கோவை |
| 7.  | amplitude                                                        | විස්තාරය                                        | வீச்சம்                                                |
| 8.  | amplitude modulation                                             | විස්තාර මූර්ජනාව                                | வீச்சப் பண்பேற்றம்                                     |
| 9.  | analog                                                           | පුතිසම                                          | ஒப்புமை                                                |
| 10. | anchor                                                           | රැඳවුම                                          | நிலை நிறுத்தி                                          |
| 11. | application layer                                                | අනුපුයෝග ස්ථරය                                  | பிரயோக அடுக்கு                                         |
| 12. | architecture                                                     | නිර්මිතය                                        | கட்டமைப்பு                                             |
| 13. | arithmetic and logical<br>unit (ALU)                             | අංක ගණිත හා තාර්කික<br>ඒකකය                     | எண்கணித மற்றும் தர்க்க<br>அலகு                         |
| 14. | array                                                            | අරාව                                            | அணி                                                    |
| 15. | artificial intelligence                                          | කෘතිම බුද්ධිය                                   | செயற்கை நுண்ணறிவு                                      |
| 16. | Affective computing                                              | බුද්ධමත් සහ චිත්තවේගී<br>පරිගණනය                | நுண்ணறிவு<br>உ_ணர்திறன்மிக்க<br>கணித்தல்               |
| 17. | associative law                                                  | සංඝටන නතාය                                      | கூட்டு விதி                                            |
| 18. | attenuation                                                      | වැහැරීම/භායනය                                   | நோய்மை                                                 |
| 19. | attribute                                                        | උපලැකිය /ගුණය/ උපලක්ෂණය                         | பண்புகள்                                               |
| 20. | authoring tool                                                   | සම්පාදන මෙවලම                                   | படைப்பாக்கக் கருவி                                     |
| 21. | Automated Teller<br>Machine (ATM)                                | ස්වයංකෘත මුදල් ගනුදෙනු<br>යන්නුය                | தானியங்கிப் பணம்<br>கையாள் இயந்திரம்                   |

| 22. | autonomous                                | ස්වයංපාලක/<br>ස්වතන්තු/ස්වායත්ත            | சுயாதீன                           |
|-----|-------------------------------------------|--------------------------------------------|-----------------------------------|
| 23. | axiom                                     | ස්වසිද්ධිය/පුතෘක්ෂය                        | வெளிப்படை உண்மை                   |
| 24. | backups                                   | උපස්ථ                                      | காப்பெடுத்தல்                     |
| 25. | bandwidth                                 | කලාප පළල/බඳස් පළල                          | பட்டை அகலம்                       |
| 26. | batch processing                          | කාණ්ඩ සැකසුම                               | தொகுதி<br>முறைவழியாக்கம்          |
| 27. | big data                                  | මහා දත්ත                                   | பெரிய தரவு                        |
| 28. | binary                                    | ද්වීමය                                     | துவிதம், இருமம்                   |
| 29. | binary coded decimal<br>(BCD)             | ද්වීමය කේතික දශමය                          | இருமக் குறிமுறை தசமம்             |
| 30. | bio-inspired computing                    | ජෛව ජේරිත පරිගණනය/<br>ජෛව අනුජේරිත පරිගණනය | உயிரியல் உள்ளீர்ப்புக்<br>கணிப்பு |
| 31. | bit coin                                  | බ්ටු කාසි                                  | நுண்கடன் பணம்<br>செலுத்தல்        |
| 32. | bitwise                                   | බිටු අනුසාරිත                              | பிட் வாரி                         |
| 33. | bitwise logical operation                 | විටු අනුසාර්ත තාර්කික<br>මෙහෙයුම්          | பிட் வாரி தர்க்கச்<br>செயற்பாடு   |
| 34. | black box testing                         | කාල මංජුසා පරීක්ෂාව                        | கறுப்புப்பெட்டிச் சோதிப்பு        |
| 35. | blogging                                  | වෙබ් සටහනය                                 | வலைப்பதிவிடல்                     |
| 36. | boot-up                                   | පුවේශනය                                    | தொடங்குதல்                        |
| 37. | broadcasting                              | විකාශනය                                    | தொலைபரப்பல்                       |
| 38. | browsing                                  | අතරික්සීම                                  | மேலோடல்                           |
| 39. | bubble sort                               | බුබුළු තේරීම/ යා-සැසඳුම්<br>තේරීම          | குமிழி வகைப்படுத்தல்              |
| 40. | built-in                                  | තුළවැඳී / තිළැලි                           | உட்பொதிந்த                        |
| 41. | business process re-<br>engineering (BPR) | වතපාර කියාවලියේ පුති<br>ඉංජිනේරුකරණය       | வணிக செயல்முறை<br>மீள்கட்டமைப்பு  |
| 42. | candidate key                             | නිරූපස යතුර                                | பிரதிநிதித்துவச் சாவி             |
| 43. | cardinality                               | ගණනීයතාව                                   | எண்ணளவை                           |
| 44. | cathode ray tube (CRT)                    | කැතෝඩ කිරණ නලය                             | கதோட்டுக் கதிர் குழாய்            |

| 45. | central processing unit<br>(CPU)   | මධ්න සැකසුම් ඒකකය             | மத்திய செயற்பாட்டு<br>அலகு           |
|-----|------------------------------------|-------------------------------|--------------------------------------|
| 46. | characteristics                    | ගති ලක්ෂණ / ස්වලක්ෂණ          | சிறப்பியல்புகள்                      |
| 47. | check box                          | සලකුණු කොටුව                  | சரிபார்ப்புப் பெட்டி                 |
| 48. | client-server model                | සේවා යෝජක-සේවා දායක<br>ආකෘතිය | சேவைப் பயனர் மாதிரி                  |
| 49. | clock                              | ස්පන්දකය                      | கடிகாரம்                             |
| 50. | cloud computing                    | වලාකුළු පරිගණනය               | மேகக் கணிமை                          |
| 51. | coaxial cable                      | සමක්ෂක කේවලය                  | ஓரச்சு வடம்                          |
| 52. | code editor                        | කේත සංස්කාරක                  | குறிமுறை தொகுப்பி                    |
| 53. | comment                            | විවරණය                        | விளக்கக் குறிப்பு                    |
| 54. | commutative law                    | නතායදේශ නතාය                  | பரிமாற்று விதி                       |
| 55. | compact disc                       | සුසංහිත ඩිස්කය                | ஓளியியல் வட்டு                       |
| 56. | compatibility                      | ගැළපුම                        | பொருந்துகை                           |
| 57. | compiler                           | සම්පාදකය                      | தொகுப்பான்                           |
| 58. | component                          | සංරචකය                        | சூறு                                 |
| 59. | composite key                      | සංයුක්ත යතුර                  | கூட்டுச் சாவி                        |
| 60. | constant                           | නියතය                         | மாறிலி                               |
| 61. | content management<br>system (CMS) | අන්තර්ගත කළමනාකරණ<br>පද්ධතිය  | உள்ளடக்க<br>முகாமைத்துவ முறைமை       |
| 62. | context switching                  | සන්දර්භ සුවිචනය               | சந்தர்ப்ப நிலைமாற்றல்                |
| 63. | contiguous allocation              | යාබද විභාජනය                  | அடுத்தடுத்தான ஒதுக்கீடு              |
| 64. | control structure                  | පාලන වසුහය                    | கட்டுப்பாட்டுக் கட்டமைப்ப            |
| 65. | control unit (CU)                  | පාලන ඒකකය                     | கட்டுப்பாட்டலகு                      |
| 66. | credit card                        | ණයපත                          | கடனட்டை                              |
| 67. | customization                      | අභිරුචිකරණය                   | தனிப்பயனாக்கல்                       |
| 68. | data                               | දත්ත                          | தரவு                                 |
| 69. | data and control bus               | දත්ත සහ පාලන පථ               | தரவும் கட்டுப்பாட்டுப்<br>பாட்டையும் |

| 70. | database management<br>system (DBMS) | දත්ත සමුදාය කළමනාකරණ<br>පද්ධති | தரவுத்தள முகாமைத்துவ<br>முறைமை      |
|-----|--------------------------------------|--------------------------------|-------------------------------------|
| 71. | data definition<br>language ( DDL)   | දත්ත නිර්වචන භාෂාව             | தரவு வரையறை மொழி                    |
| 72. | data dictionary                      | දත්ත ශව්දකෝෂය                  | தரவு அகராதி                         |
| 73. | data flow diagram                    | දත්ත ගැලීම් සටහන               | தரவு பாய்ச்சல் வரைபடம்              |
| 74. | data flow model<br>(DFM)             | දත්ත ගැලීම් ආකෘතිය             | தரவு பாய்ச்சல் மாதிரி               |
| 75. | data link layer                      | දත්ත සමැඳි ස්ථරය               | தரவு இணைப்பு அடுக்கு                |
| 76. | data manipulating<br>language ( DML) | දත්ත හැසුරුම් බස               | தரவு கையாளல் மொழி                   |
| 77. | data migration                       | දත්ත පර්යටනය                   | தரவு பெயர்ச்சி                      |
| 78. | debugging                            | නිදොස් කිරීම                   | வமு நீக்கல்                         |
| 79. | decision support<br>system (DSS)     | තීරණ සහාය පද්ධති               | தீர்மான உதவு முறையை                 |
| 80. | declarative                          | පුකාශාත්මක                     | அறிவிப்பு                           |
| 81. | default values                       | පෙරනිමි අගය                    | இயல்புநிலை மதிப்பு                  |
| 82. | defragmentation                      | පුතිබණ්ඩනය                     | துணிக்கை நீக்கல்                    |
| 83. | demodulation                         | ව්මූර්ජනය                      | பண்பிறக்கம்                         |
| 84. | device                               | උපාංගය / උපකුමය                | சாதனம்                              |
| 85. | device driver                        | උපාංග ධාවක මෘදුකාංග            | சாதனச் செலுத்தி                     |
| 86. | digital                              | අංකිත                          | இலக்க முறை                          |
| 87. | digital camera                       | අංකිත කැමරාව                   | இலக்கமுறைப் படக்கருவி               |
| 88. | digital economy                      | අංකිත ආර්ථිකය                  | இலக்கமுறைப்<br>பொருளா <i>த</i> ாரம் |
| 89. | digitizer                            | සංඛ්නාංකකය                     | இலக்கமாக்கி                         |
| 90. | direct implementation                | සෘජුස්ථාපනය                    | நேரடி அமுலாக்கம்                    |
| 91. | disk formatting                      | තැට්/ඩිසක හැඩසව් ගැන්වීම       | வட்டு வடிவமைப்பு                    |
| 92. | distortion                           | විකෘතිය                        | திரிபு                              |

| 93.  | distributive law                                 | විඝටන නතාය                       | பங்கீட்டு விதி                           |
|------|--------------------------------------------------|----------------------------------|------------------------------------------|
| 94.  | document flow<br>diagram                         | ලේඛන ගැලීම් සටහන                 | ஆவணப் பாய்ச்சல்<br>வரைபடம்               |
| 95.  | domain                                           | වසම                              | ஆள்களம்                                  |
| 96.  | domain name server<br>(DNS)                      | වසම් නාම සේවාදායකය               | ஆள்களப் பெயர்<br>சேவையகம்                |
| 97.  | domain name system<br>(DNS)                      | වසම් නාම පද්ධතිය                 | ஆள்களப் பெயர்<br>முறைமை                  |
| 98.  | dynamic host<br>configuration protocol<br>(DHCP) | ගතික ධාරක පාලන නියමාවලිය         | மாறும் விருந்தோம்பி<br>உள்ளமைவு நெறிமுறை |
| 99.  | dynamic web page                                 | ගතික වෙඞ් පිටු                   | இயக்குநிலை<br>வலைப்பக்கம்                |
| 100. | e-commerce                                       | විදසුත් වානිජනය                  | மின் வர்த்தகம்                           |
| 101. | economical feasibility                           | ආර්ථික ශක්ෂතාව                   | பொருளாதாரச்<br>சாத்தியப்பாடு             |
| 102. | elementary process<br>description(EPD)           | මුලික කියාවලි විස්තරය            | அடிப்படைச் செய்முறை<br>விபரிப்பு         |
| 103. | e-market place                                   | ඉ-වෙළඳ පොළ                       | இலத்திரனியல் சந்தை<br>இடம்               |
| 104. | encryption                                       | ගුජ්ත කේතනය                      | மறைகுறியாக்கம்                           |
| 105. | enterprise resource<br>planning system<br>(ERPS) | වෘවසාය සම්පත් සැලසුම්<br>පද්ධතිය | நிறுவன மூலவள<br>திட்டமிடல் முறைமை        |
| 106. | entity                                           | තුතාර්ථය/අභිතුතත්වය/සත්තාව       | நிலைபொருள்                               |
| 107. | entity identifier                                | තුතාර්ථ/අභිතුතත්වය<br>හඳුන්වනය   | நிலைபொருள்<br>அடையாளங்காட்டி             |
| 108. | entity relationship(ER)<br>diagram               | භූතාර්ථ සම්බන්ධතා<br>රූපසටහන     | நிலைபொருள்<br>உறவுமுறை அட்டவனை           |
| 109. | executable                                       | කිුයාත්මක කළ හැකි                | இயக்கத்தகு                               |
| 110. | executive support<br>system (ESS)                | ව්ධායක සහාය පද්ධතිය              | நிறைவேற்று உதவு<br>முறைமை                |
| 111. | expert system                                    | විශේෂඥ පද්ධතිය                   | நிபுணத்துவ முறைமை                        |

| 112. | extended binary coded<br>decimal interchange<br>cod (EBCDIC) | විස්තෘත ද්වීමය කේතක දශම               | நீடித்த துவித குறிமுறை<br>தசம இடமாற்றக் குறி      |
|------|--------------------------------------------------------------|---------------------------------------|---------------------------------------------------|
| 113. | extended entity<br>relationship (ER)<br>diagram              | විස්තෘත භූතාර්ථ සම්බන්ධතා<br>රූප සටහන | விரிவாக்கப்பட்ட<br>நிலைபொருள்<br>உறவுமுறை அட்டவணை |
| 114. | feasibility study                                            | ශකෘතා අධ්යයනය                         | சாத்தியப்பாடு கற்கை                               |
| 115. | feedback loop                                                | පුතිපෝෂණ ලුපය                         | பின்னூட்டல் வளையம்                                |
| 116. | fetch-execute cycle                                          | ආහරණ-කියාකරවුම් චකුය                  | தருவிப்பு நிறைவேற்றுச்<br>சுழற்சி                 |
| 117. | fiber optic                                                  | පුකාශ තන්තු                           | இழை ஒளியியல்                                      |
| 118. | file                                                         | ගොනුව                                 | கோப்பு                                            |
| 119. | file hierarchy                                               | ගොනු ධුරාවලිය                         | கோப்பு பழநிலை                                     |
| 120. | firewall                                                     | ගිනි පවුර                             | தீச்சுவர்                                         |
| 121. | normal form                                                  | පුථම පුමත අවස්ථාව                     | இயல்பாக்கல் வடிவம்                                |
| 122. | fixed internal hard disk                                     | අචල අභෘන්තර දෘඪ තැටි                  | நிலையான உள்ளக<br>வன்தட்டு                         |
| 123. | flash memory                                                 | සැණ/ ක්ෂණික මතකය                      | பளிச்சீட்டு நினைவகம்                              |
| 124. | flash memory card                                            | සැණ/ ක්ෂණික මතක පත                    | பளீச்சிட்டு நினைவக<br>அட்டை                       |
| 125. | flat file system                                             | ඒක ගොනු පද්ධතිය                       | சமதளக் கோப்பு<br>முறைமை                           |
| 126. | flip-flop                                                    | පිළි-පොළ                              | ഒഗ്ര-ഖിധ്ര                                        |
| 127. | float                                                        | ඉපුලිම/ඉපිලීම                         | மிதவை                                             |
| 128. | floppy disk                                                  | නම්ෂ තැටිය                            | நெகிழ் வட்டு                                      |
| 129. | flow chart                                                   | ගැලීම් සටහන                           | பாய்ச்சற் கோட்டுப்படம்                            |
| 130. | folder                                                       | ගොනු බහලුම                            | கோப்புறை                                          |
| 131. | foreign key                                                  | ආගන්තුක යතුර                          | அந்நியச்சாவி                                      |
| 132. | formatting                                                   | හැඩසව් ගැන්වීම                        | வடிவமைத்தல்                                       |
| 133. | frame                                                        | රාමුව                                 | சட்டகம்                                           |
| 134. | frequency modulation                                         | සංඛතාත මූර්ජනය                        | அதிர்வேண் பண்பேற்றல்                              |

| 135. | full adder                                 | පූර්ණාකලකය                                           | முழுமைக் கூட்டி            |
|------|--------------------------------------------|------------------------------------------------------|----------------------------|
| 136. | function                                   | ශුිතය / කාර්යය                                       | சார்பு                     |
| 137. | functional dependency                      | කාර්ය ඔද්ධ පරායත්තතාව                                | செயல் சார்புநிலை           |
| 138. | functional requirement                     | කාර්ය බද්ධ අවශෘතාව                                   | செயல்படு தேவை              |
| 139. | quantum computing                          | ක්වොන්ටම් පරිගණනය                                    | சொட்டு கணிப்பு<br>அடிப்படை |
| 140. | gateway                                    | දොරටු මඟ / වාසල් ද්වාරය<br>/වාහල්දොර                 | நுழைவாயில்                 |
| 141. | genetic algorithm                          | සහජ ඇල්ගොරිදමය                                       | மரபணு வழிமுறை              |
| 142. | geographical<br>information<br>system(GIS) | භූගෝලීය තොරතුරු පද්ධතිය<br>/මිහිතැන් තොරතුරු පද්ධතිය | புவியியல் தகவல்<br>முறைமை  |
| 143. | graph plotter                              | පුස්තාර ලකුණුකරණය                                    | படவரையி                    |
| 144. | graphic tablet                             | චිතුකඵලකය                                            | வரைவியல் விவரமாக்கி        |
| 145. | grid computing                             | ජාලක පරිගණනය                                         | கோட்டுச்சட்டகக் கணியை      |
| 146. | guided media                               | නියමු මාධප                                           | வழிபடுத்தப்பட்ட ஊடகம்      |
| 147. | half adder                                 | අර්ධාකලකය                                            | அரை கூட்டி                 |
| 148. | hand trace                                 | හස්තානුරේඛනය                                         | கைச் சுவடுகள்              |
| 149. | hard disk                                  | දැඩි තැටිය / දෘඪ ඩිස්කය                              | வன்தட்டு                   |
| 150. | hardware                                   | දෘඪාංග                                               | வன்பொருள்                  |
| 151. | hexadecimal                                | ෂඩ් දශමය                                             | பதின்றுமம்                 |
| 152. | hierarchical model                         | ධූරාවලි ආකෘතිය                                       | படிநிலை மாதிரி             |
| 153. | host                                       | සත්කාරකය                                             | விருந்தோம்பி               |
| 154. | hub                                        | නාතිය                                                | குவியன்                    |
| 155. | human operator                             | මිනිස්කුියාකරුවෝ                                     | மனித இயக்குபவர்            |
| 156. | hybrid approach                            | දෙමුහුන් පුවේශය                                      | கலப்பு அணுகல்              |
| 157. | hyperlink                                  | අධිසම්බන්ධකය                                         | மீ இணைப்பு                 |
| 158. | Integrated circuits ( IC)                  | අනුකලිත පරිපථ                                        | ஒருங்கிணைந்த சுற்று        |
| 159. | icon                                       | නිරූපකය                                              | சிறு படம்                  |

| 160. | identity                                   | සර්වසාමන                                        | அடையாளம்                                  |
|------|--------------------------------------------|-------------------------------------------------|-------------------------------------------|
| 161. | image                                      | රූපය                                            | படிமம்                                    |
| 162. | imperative                                 | විධානාත්මක                                      | கட்டளை                                    |
| 163. | incremental                                | වර්ධනාත්මක                                      | ஏறுமான, அதிகரிப்பு                        |
| 164. | indexed allocation                         | අනුකුමික විතාජනය                                | சுட்டி ஒதுக்கீடு                          |
| 165. | information                                | තොරතුරු                                         | தகவல்                                     |
| 166. | inkjet printer                             | තීන්ත විදුම් මුදුකය                             | மைத்-தாரை அச்சுப்பொறி                     |
| 167. | instant messaging                          | ක්ෂනික පණිවුඩ යැවීම                             | உடனடிச் செய்தியிடல்                       |
| 168. | integrated development<br>environment(IDE) | සමෝධානික<br>සංවර්ධන පරිසරය                      | ஒருங்கிணைந்த விருத்தி<br>குழல்            |
| 169. | integration test                           | අනුකලන පරීක්ෂණය                                 | ஒருங்கிணைந்த சோதிப்                       |
| 170. | intelligent and<br>emotional computing     | බුද්ධිමත් සහ චිත්තවේගී<br>පරිගණනය               | நுண்ணறிவும்<br>உணர்திறனுமிக்க<br>கணித்தல் |
| 171. | interface                                  | අතුරු මුහුණ                                     | <b>இடைமுகம்</b>                           |
| 172. | internet service<br>provider( ISP)         | අන්තර්ජාල සේවය සපයන්නා                          | இணையச் சேவை<br>வழங்குனர்                  |
| 173. | interpreter                                | අර්ථවිනපාසකය                                    | மொழிமாற்றி                                |
| 174. | interrupt                                  | අතුරු බිඳුම                                     | இடையூறு                                   |
| 175. | intranet                                   | අන්ත:ජාලය/ අන්තෝජාල                             | அகவிணையம்                                 |
| 176. | internet of things (IoT)                   | සාර්ව දුවස අන්තර්ජාලය/<br>සබැඳි දුවස අන්තර්ජාලය | பொருட்களின் இணையம                         |
| 177. | iteration                                  | පුනර්කරණය                                       | மீள் செயல்                                |
| 178. | karnaugh map                               | කානෝ සිතියම                                     | கானோ வரைபடம்                              |
| 179. | knowledge<br>management system(<br>KMS)    | දැනුම් කළමනාකරණ පද්ධතිය                         | அறிவு முகாமைத்துவ<br>முறைமை               |
| 180. | large scale integration (LSI)              | විශාල පරිමාණයේ අණුකලනය                          | பாரிய அளவு<br>ஒருங்கிணைப்பு               |
| 181. | latency                                    | පමාව/ගුප්තතාව                                   | மறைநிலை                                   |

| 182. | least significant                       | අඩුමවෙසෙසි                         | சிறும மதிப்பு                                            |
|------|-----------------------------------------|------------------------------------|----------------------------------------------------------|
| 183. | legend                                  | විස්තර පාඨය                        | குறி விளக்கம்                                            |
| 184. | life cycle of data                      | දත්ත ජීවන චකුය                     | தரவு வாழ்க்கை வட்டம்                                     |
| 185. | light emitting<br>diode(LED) display    | ආලෝක වීමෝචක දියෝඩ<br>සන්දර්ශකය     | ஒளிகாலும் இருவாயித்<br>திரை / ஒளி உமிழும்<br>இரு முனையம் |
| 186. | linked allocation                       | සබැඳි විභාජනය                      | இணைப்பு ஒதுக்கீடு                                        |
| 187. | linker                                  | සන්ධාරකය                           | இணைப்பி                                                  |
| 188. | liquid crystal display(<br>LCD)         | දුවස්ඵටික සන්දර්ශකය                | திரவப்பளிங்குக் கணினித்<br>திரை                          |
| 189. | list                                    | ලැයිස්තුව                          | பட்டியல்                                                 |
| 190. | liveware                                | <b>ජී</b> වාංග                     | உயிர் பொருள்                                             |
| 191. | local publishing                        | ස්ථානීය පුසිද්ධ කිරීම              | உள்ளக வெளியீடு                                           |
| 192. | local area network<br>(LAN)             | ස්ථානීය පුදේශ ජාලය                 | இடத்துரி வலையமைப்பு                                      |
| 193. | logic gate                              | තාර්කික ද්වාරය                     | தர்க்கப் படலை                                            |
| 194. | Logical Data<br>Modeling( LDM)          | තාර්කික දත්ත ආකෘතිකරණය             | தர்க்கத் தரவு<br>மாதிரியுருவாக்கல்                       |
| 195. | logical data structure                  | තාර්කික දත්ත වසුහය                 | தர்க்கத் தரவுக்<br>கட்டமைப்பு                            |
| 196. | logical design tools                    | තාර්කික සැලසුම් මෙවලම්             | தர்க்க வடிவமைப்புக்<br>கருவி                             |
| 197. | looping                                 | ලූපනය                              | வளைய வரல்                                                |
| 198. | machine code                            | යන්තු කේතය                         | இயந்திரக் குறியீடு                                       |
| 199. | machine-machine coexistence             | යන්තු-යන්තු සහපැවැත්ම              | இயந்திர- இயந்திர<br>ஒருங்கிருத்தல்                       |
| 200. | magnetic ink character<br>reader( MICR) | චුම්බකිත තීන්ත අනු ලකුණු<br>කියවනය | காந்த மை எழுத்துரு<br>வாசிப்பான்                         |
| 201. | magnetic stripe reader                  | චුම්බක තීරු කියවනය                 | காந்தப்பட்டி வாசிப்பான்                                  |
| 202. | magnetic tape                           | චුම්භක පටිය                        | காந்த நாடா                                               |
| 203. | malware                                 | අනිශ්ඨ මාදුකාංග                    | தீம்பொருள்                                               |

| 204. | management<br>information system<br>(MIS) | කළමනාකරණ තොරතුරු<br>පද්ධතිය | முகாமைத்துவ தகவல்<br>முறைமை          |
|------|-------------------------------------------|-----------------------------|--------------------------------------|
| 205. | man-machine<br>coexistence                | මිනිස්-යන්තු සහපැවැත්ම      | மனிதன் - இயந்திரம்<br>ஒருங்கிருத்தல் |
| 206. | media access control<br>(MAC)             | මාධ්ය පුවේශ පාලක            | ஊடக அணுகல்<br>கட்டுப்பாடு            |
| 207. | memory management<br>unit( MMU)           | මතක කළමනාකරණ වීකකය          | நினைவக முகாமைத்துவ<br>அலகு           |
| 208. | mesh topology                             | බැඳි ස්ථලකය                 | கண்ணி இடத்தியல்                      |
| 209. | microprocessor                            | ක්ෂුදු සකසනය                | நுண்செயலி                            |
| 210. | microwave                                 | ක්ෂුදු තරංග                 | நுண்ணலை                              |
| 211. | mini disk                                 | කුඩා තැටිය                  | சிறு வட்டு                           |
| 212. | mobile computing                          | ජංගම පරිගණනය                | செல்லிடக் கணிமை                      |
| 213. | mobile marketing                          | ජංගම අළෙවිකරණය              | செல்லிடச்<br>சந்தைப்படுத்தல்         |
| 214. | modularization                            | මොඩියුලකරණය                 | கூறு நிலையாக்கம்                     |
| 215. | modulation                                | මූර්ජනය                     | பண்பேற்றம்                           |
| 216. | most significant                          | වැඩිම වෙසෙසි                | அதியுயர் மதிப்பு                     |
| 217. | mother board                              | මවු පුවරුව                  | தாய்ப்பலகை                           |
| 218. | multi agent systems                       | <b>ම</b> නු කාරක පද්ධති     | பல்முகவர் முறைமை                     |
| 219. | multi user-multi task                     | වනු පරිශීලක - වනු කාර්යය    | பற்பயனர்-பற்பணி                      |
| 220. | multi-core processors                     | වනු හර සකසන                 | பல்கரு செயலி                         |
| 221. | multimedia objects                        | බනු මාධප වස්තු              | பல்லூடக பொருள்                       |
| 222. | multiplexer                               | බහු පථකාරකය                 | பல்சேர்ப்பி                          |
| 223. | multiplexing                              | <b>බහු පථකරණය</b>           | பல்சேர்ப்பு                          |
| 224. | multiprocessing                           | වතු සැකසුම                  | பன்முறைவழியாக்கி                     |
| 225. | multitasking                              | <b>වනුකාර්ය කිරීම</b>       | பற்பணி                               |
| 226. | multi-threading                           | <b>ව</b> නු-අනුකියායනය      | பல் செயல்கூறு                        |
| 227. | nature inspired                           | පුකෘති ජේර්ත පරිගණනය/       | இயற்கை உள்ளீர்ப்புக்                 |

|      | computing                              | පුකෘති අනුජූේරිත පරිගණනය    | கணிப்பு                          |
|------|----------------------------------------|-----------------------------|----------------------------------|
| 228. | nested loop                            | නීඩිත ලූපය                  | நீடித்த வளையம்                   |
| 229. | network addresses<br>translating (NAT) | ජාල යොමු පරිවර්තනය          | வலையமைப்பு முகவரி<br>பெயர்ப்பு   |
| 230. | network architecture                   | ජාල නිර්මිතය                | வலையமைப்புக்<br>கட்டமைப்பு       |
| 231. | network layer                          | ජාල ස්ථරය                   | வலையமைப்பு அடுக்கு               |
| 232. | network model                          | ජාල ආකෘතිය                  | வலையமைப்பு மாதிரி                |
| 233. | neural network                         | ස්නායුක ජාලය                | நரம்பியல் வலையமைப்ப              |
| 234. | non-functional requirement             | කාර්යබද්ධ නොවන අවශෘතාව      | செயல்சாராத் தேவைகள்              |
| 235. | normalization                          | පුමතකරණය                    | இயல்பாக்கல்                      |
| 236. | null                                   | අතිශූනස                     | வெற்று                           |
| 237. | object code                            | වස්තු කේත/                  | பொருள் குறி                      |
| 238. | object oriented                        | වස්තු නැඹුරු / පාදක         | பொருள் நோக்குடைய                 |
| 239. | object- relational<br>model            | වස්තු-සම්බන්ධක ආකෘතිය       | பொருள் உறவுநிலை<br>மாதிரி        |
| 240. | octal                                  | අෂ්ටමය                      | எண்மம்                           |
| 241. | office automation<br>system (OAS)      | කාර්යාල ස්වයංකරණ පද්ධතිය    | அலுவலகத் தன்னியக்க<br>முறைமை     |
| 242. | offline                                | මාර්ග අපගත/ මාර්ගගත<br>නොවන | தொடரறு நிலை                      |
| 243. | one's compliment                       | චිකෙහි අනුපූරකය             | ஓன்றின் நிரப்பி                  |
| 244. | online                                 | මාර්ගගත                     | தொடரறா நிலை                      |
| 245. | open source                            | විවෘත මූලාශු                | திறந்த மூலம்                     |
| 246. | operational feasibility                | මෙහෙයුම් ශක්තවාව            | செயற்பாட்டுச்<br>சாத்தியப்பாடு   |
| 247. | operator category                      | කාරක පුවර්ගය                | செயலி வகை                        |
| 248. | operator precedence                    | කාරක පුමුබතා                | செயலி முன்னுரிமை                 |
| 249. | optical character reader<br>(OCR)      | පුකාශ අණු ලකුණු කියවනය      | ஒளியியல் எழுத்துரு<br>வாசிப்பான் |

| 250. | optical mark reader<br>(OMR) | පුකාශ ලකුණු කියවනය                         | காந்த மை எழுத்துரு<br>வாசிப்பான் |
|------|------------------------------|--------------------------------------------|----------------------------------|
| 251. | output                       | පුතිදානය                                   | வெளியீடு                         |
| 252. | packet switching             | පොදි හුවමාරුව                              | போதி மடைமாற்றல்                  |
| 253. | paging                       | පිටුකරනය                                   | பக்கமிடல்                        |
| 254. | paradigm                     | සුසමාදර්ශය/<br>පුතිමානය/පුතිරූපය           | கோட்பாட்டுச் சட்டகம்             |
| 255. | parallel implementation      | සමාන්තර ස්ථාපනය                            | சமாந்தர அமுலாக்கம்               |
| 256. | parameter passing            | පරාමිති යැවීම                              | பரமானக் கடத்தல்                  |
| 257. | parity                       | සමතාව                                      | சமநிலை                           |
| 258. | password                     | මුර පදය                                    | கடவுச்சொல்                       |
| 259. | payment gateway              | ගෙවුම් වාසල් ද්වාරය                        | பணக் கொடுப்பனவு<br>நுழைவாயில்    |
| 260. | periodic refreshing          | ආවර්ත පුවෝධකරණය                            | காலமுறை புதுப்பித்தல்            |
| 261. | peripheral device            | පර්යන්ත උපාංගය / උපකුමය                    | புறச் சாதனம்                     |
| 262. | phablet                      | ෆැබ්ලට්                                    | பெப்லட்                          |
| 263. | phased implementation        | අවධිස්ථාපනය / පියවර<br>කියාත්මකකිරීම       | கட்ட அமுலாக்கல்                  |
| 264. | phase modulation             | කලා මුර්ජනය                                | நிலை பண்பேற்றம்                  |
| 265. | phishing                     | තතුබෑම                                     | வழிப்பறித்தல்                    |
| 266. | physical layer               | භෞතික ස්ථරය                                | பௌதீக அடுக்கு                    |
| 267. | physical memory              | භෞතික මතකය                                 | பௌதீக நினைவகம்                   |
| 268. | pilot implementation         | නියාමක ස්ථාපනය / නියාමක<br>කුියාත්මක කිරීම | முன்னோடி அமுலாக்கல்              |
| 269. | piracy                       | චෞරත්වය/ ලුණ්ඨනය                           | களவு                             |
| 270. | pirated software             | චෞර/ලුණ්ඨිත මෘදුකාංග                       | திருட்டு மென்பொருள்              |
| 271. | plagiarism                   | ගුන්ථ/රචනා චෞර්යය                          | கருத்துத் திருட்டு               |
| 272. | point to point connection    | සෘජු ලක්ෂෘ සම්බන්ධතාව                      | ஒன்றுடனொன்று<br>இணைப்பு          |

| 273. | pointing device                | දැක්වුම් උපාංගය                 | கட்டி சாதனம்                    |
|------|--------------------------------|---------------------------------|---------------------------------|
| 274. | port                           | කෙවෙනිය                         | வாயில், துறை                    |
| 275. | portable external hard<br>disk | ජංගම/සුවතනීය බාහිර දෘඪ<br>තැටිය | காவத்தகு புற வன்தட்டு           |
| 276. | portal                         | ද්වාරය/ ආමුඛද්වාරය              | வலைவாசல்                        |
| 277. | Point of sale (POS)<br>machine | විකුණුම් පොල යන්තු              | விற்பனை இட இயந்திரம்            |
| 278. | postulate                      | උපකල්පනය                        | எடுகோள்                         |
| 279. | power supply                   | විදුලි සැපයුම/ජව සැපයුම         | மின் வழங்கி                     |
| 280. | presence check                 | තථාකා පරීක්ෂාව                  | இருத்தல் சரிபார்த்தல்           |
| 281. | presentation layer             | සමර්පන/ඉදිරිපත් කිරිම් ස්ථරය    | முன்வைப்பு அடுக்கு              |
| 282. | primary key                    | පාථමික/මුල් යතුර                | முதன்மைச் சாவி                  |
| 283. | primitive data type            | පුාථමික දත්ත වර්ගය              | பூர்வீகத் தரவு வகை              |
| 284. | privacy                        | පෞද්ගලිකත්වය                    | அந்தரங்கம்                      |
| 285. | private key                    | පෞද්ගලික යතුර                   | பிரத்தியேகச் சாவி               |
| 286. | process                        | කියාවලිය/කියායනය/ සැකසුම        | செயல்/<br>முறைவழியாக்கல         |
| 287. | process control<br>block(PCB)  | කියායන පාලන බණ්ඩය               | செயல் கட்டுப்பாட்டுத்<br>தொகுதி |
| 288. | process management             | කිුියායන කළමනාකරණය              | செயல் முகாமைத்துவம்             |
| 289. | process states                 | කිුයායන තත්ත්ව                  | செயல் நிலை                      |
| 290. | process transition             | කියායන සංකුමණය                  | செயல் நிலைமாறல்                 |
| 291. | product<br>commercialization   | නිෂ්පාදන වාණිජනකරණය             | தயாரிப்பு<br>வர்த்தகமயமாக்கல்   |
| 292. | product of sum (POS)           | ඓක¤යන්ගේ ගුණිතය                 | கூட்டுத்தொகையின்<br>பெருக்கம்   |
| 293. | program translator             | කුමලේඛ පරිවර්තක                 | செய்நிரல்<br>மொழிபெயர்ப்பான்    |
| 294. | proprietary                    | හිමිකම් සහිත                    | தனியுரிமை                       |
| 295. | protocol                       | නියමාවලිය                       | நடப்பொழுங்கு                    |

| 296. | prototyping                                  | මූලාකෘතිකරණය           | மூலவகை மாதிரி                               |
|------|----------------------------------------------|------------------------|---------------------------------------------|
| 297. | proxy server                                 | නියෝජන සේවාදායකය       | பதிலாள் சேவையகம்                            |
| 298. | pseudo code                                  | වනජ කේතය               | போலிக்குறி                                  |
| 299. | public switch<br>telephone network<br>(PSTN) | පොදු ස්වීච දූරකථන ජාලය | போது ஆளியிடப்பட்ட<br>தொலைபேசி<br>வலையமைப்பு |
| 300. | public key                                   | පොදු යතුර              | பொதுச் சாவி                                 |
| 301. | pulse code modulation                        | ස්පන්ද කේත මූර්ජනය     | துடிப்புக்குறி பண்பேற்றம்                   |
| 302. | pulse width modulation                       | ස්පන්ද විතර මුර්ජනය    | துடிப்பு அகலப்<br>பண்பேற்றம்                |
| 303. | radio button                                 | විකල්ප තේර්ම           | ரேடியோ பொத்தான்                             |
| 304. | random access memory (RAM)                   | සසම්භාවී පුවේශ මතකය    | தற்போக்கு அணுகல்<br>நினைவகம்                |
| 305. | range check                                  | පරාස පරීක්ෂාව          | வீச்சு சரிபார்த்தல்                         |
| 306. | rapid application<br>development (RAD)       | ශීසු යෙදවුම් සංවර්ධනය  | துரித பிரயோக விருத்தி                       |
| 307. | read only memory<br>(ROM)                    | පඨන මාතු මතකය          | வாசிப்பு மட்டும்<br>நினைவகம்                |
| 308. | real time                                    | තථෘ කාලික              | நிகழ்நேரம்                                  |
| 309. | record                                       | උපලැකියාන              | பதிவு                                       |
| 310. | redo                                         | නැවත කිරීම             | மீளச் செய்                                  |
| 311. | redundancy                                   | සමතිරික්තතාව           | மிகைமை                                      |
| 312. | reference model                              | යොමු ආකෘතිය            | வலையமைப்பின்<br>கட்டமைப்பு                  |
| 313. | refreshing                                   | පුබුදු කිරීම           | புத்துயிர்ப்பித்தல்                         |
| 314. | register memory                              | රෙජිස්තර මතකය          | பதிவகம்                                     |
| 315. | relational                                   | සම්බන්ධක               | தொடர்பு, உறவுநிலை                           |
| 316. | relational model                             | සම්වන්ධක ආකෘතිය        | உறவுநிலை மாதிரி                             |
| 317. | relational database                          | සම්බන්ධක දත්ත සමුදාය   | உறவுநிலை தரவுத்தளம்                         |
| 318. | relational instance                          | සම්බන්ධතා නිදඊශනය      | தொடர்பு முறை                                |

| 319. | relational schema  | සම්බන්ධතා පරිපාටික සටහන    | தொடர்பு முறைத் திட்டம்         |
|------|--------------------|----------------------------|--------------------------------|
| 320. | relationship       | සම්බන්ධතාවය                | தொடர்புமுறை                    |
| 321. | remote             | දූරස්ථ                     | தொலை, தூர                      |
| 322. | render             | විදැහු                     | வழங்கு                         |
| 323. | repeater           | පුනර්කථකය                  | மீளி, மீட்டி                   |
| 324. | repetition         | පුනරුක්තිය                 | மீள் செயல்                     |
| 325. | reset button       | පුතකරම්භ බොත්තම            | மீளமைப்புப் பொத்தான்           |
| 326. | retrieve           | සමුද්ධරණ                   | மீளப்பெறு                      |
| 327. | return value       | පුතනගමන අගය                | திரும்பல் பெறுமானம்            |
| 328. | reverse auction    | පුතිවෙන්දේසි <b>ය</b>      | எதிர்மாற்று ஏலம்               |
| 329. | ring topology      | මුදු ස්ථලකය                | வளைய இடத்தியல்                 |
| 330. | router             | මං හසුරුව                  | வழிப்படுத்தி,<br>வழிச்செலுத்தி |
| 331. | routing            | මං හැසිරවීම                | வழிச்செலுத்தல்                 |
| 332. | scanner            | සුපිරික්සකය                | நுணுகு நோக்கி                  |
| 333. | scheduler          | නියමකරණය                   | ஒழுங்குபடுத்தி                 |
| 334. | scope of variable  | විචලූූූූූ පරාසය            | மாறி செயற்பரப்பு               |
| 335. | query              | විමසුම                     | வினவல்                         |
| 336. | selection          | තේරීම                      | தெரிவு                         |
| 337. | selector           | වරකය                       | தேர்வி, தேர்ந்தெடுப்பி         |
| 338. | sensor             | සංවේදකය                    | உணரி                           |
| 339. | sequence           | අනුකුමය                    | தொடர்                          |
| 340. | sequential circuit | අනුකුමික පරිපථය            | தொடர்ச் சுற்று                 |
| 341. | sequential search  | අනුකුමික සෙවුම             | வரிசைமுறைத் தேடல்              |
| 342. | server             | සේවාදායකය / අනුගාහකය       | சேவையகம்                       |
| 343. | session layer      | සැසි ස්ථරග                 | அமர்வு அடுக்கு                 |
| 344. | sharable pool      | නුවමාරු පුංජය              | பகிரதகு பொது இடம்              |
| 345. | sign-magnitude     | ලකුණුවත් පුමාණය / සංලක්ෂිත | குறியுடைய வீச்சளவு             |

|      |                                    | පරිමාණනය / අංකිත<br>පරිමාණනය |                                      |
|------|------------------------------------|------------------------------|--------------------------------------|
| 346. | single user-multi task             | ඒක පරිශීලක-බහු කාර්යය        | தனிப்பயனர்-பற்பணி                    |
| 347. | single user-single task            | ඒක පරිශීලක-ඒක කාර්යය         | தனிப்பயனர்-தனிப்பணி                  |
| 348. | smart card                         | සුහුරු කාඩ්පත                | சூட்டிகை அட்டை                       |
| 349. | smart phone                        | සුහුරු දුරකථනය               | சூட்டிகைத் தொலைபேசி                  |
| 350. | smart system                       | සුහුරු පද්ධතිය               | சூட்டிகை முறைமை                      |
| 351. | social networking                  | සමාජ ජාලකරණය                 | சமூக<br>வலையமைப்பாக்கல்              |
| 352. | software                           | මෘදුකාංග                     | மென்பொருள்                           |
| 353. | software agent                     | මෘදුකාංග කාරක                | மென்பொருள் முகவர்                    |
| 354. | sort                               | තේරීම                        | வரிசைப்படுத்து                       |
| 355. | source                             | පුභව                         | மூலம்                                |
| 356. | spiral model                       | සර්පිල ආකෘතිය                | சுருளி மாதிரி                        |
| 357. | spooling                           | චතිම                         | சுற்றுதல்                            |
| 358. | Star topology                      | තාරකා ස්ථලකය                 | வின்மீன் இடத்தியல்                   |
| 359. | stepwise refinement                | පියවරාකාර පිරිපහදුව          | படிமுறை நீக்கல்                      |
| 360. | storage                            | ආචයනය                        | சேமிப்பு                             |
| 361. | storage allocation                 | ආචයන විභාජනය                 | சேமிப்பு ஒதுக்கல்                    |
| 362. | stored program concept             | ආචිත කුමලේඛ සංකල්පය          | சேமிக்கப்பட்ட செய்நிரல்<br>எண்ணக்கரு |
| 363. | structure                          | වසුනය                        | கட்டமைப்பு                           |
| 364. | structure chart                    | වපුහ සටහන                    | கட்டமைப்பு வரைபு                     |
| 365. | structured                         | විසුහගත                      | கட்டமைப்புடைய                        |
| 366. | structured query<br>language( SQL) | වපුහගත විමසුම් බස            | கட்டமைப்பு வினவல்<br>மொழி            |
| 367. | submit button                      | යොමු බොත්තම                  | சமர்ப்பித்தல் பொத்தான்               |
| 368. | subnet mask                        | උප ජාල ආවරණය                 | உபவலை மறைமுகம்                       |
| 369. | sub-netting                        | උප-ජාලනය                     | உபவலையமைப்பு                         |

| 370. | sub-program                            | උප-කුමලේඛය                        | துணைச் செய்நிரல்                           |
|------|----------------------------------------|-----------------------------------|--------------------------------------------|
| 371. | sum of products (SOP)                  | ගුණිතයන්ගේ ඓකපය                   | பெருக்கங்களின்<br>கூட்டுத்தொகை             |
| 372. | supply chain<br>management             | සැපයුම් දාම කළමනාකරණය             | விநியோக<br>சங்கிலித்தொடர்<br>முகாமைத்துவம் |
| 373. | swapping                               | පුතිතරණය                          | இடமாற்றல்                                  |
| 374. | switch                                 | ස්වීචය                            | ஆளி                                        |
| 375. | syntax                                 | කාරක රීති                         | தொடரியல்                                   |
| 376. | system development<br>life cycle(SDLC) | පද්ධති සංවර්ධන ජීවන චකුය          | முறைமை விருத்தி<br>வாழ்க்கை வட்டம்         |
| 377. | table                                  | වගුව                              | அட்டவணை                                    |
| 378. | table check constraint                 | වගු පරීක්ෂා සංරෝධකය               | அட்டவணை சரிபார்த்தல்<br>கட்டுப்பாடு        |
| 379. | tag                                    | උසුලනය                            | ஓட்டு                                      |
| 380. | Technical feasibility                  | තාක්ෂණික ශකෘතාව                   | தொழினுட்பச் சாத்தியக்<br>கற்கை             |
| 381. | telecommuting                          | දුරස්ථ සංවාදය / දුර<br>සන්නිවේදනය | தொலைசெயல்                                  |
| 382. | testing strategy                       | පරීක්ෂණ උපකුමය                    | பரீட்சித்தல் உபாயம்                        |
| 383. | text and font                          | පාඨ සහ අක්ෂර                      | வாசகமும் எழுத்துருவும்                     |
| 384. | text formatting                        | පාඨ හැඩසව් ගැන්වීම                | வாசக வடிவமைப்பு                            |
| 385. | text input                             | පාඨ ආදාන                          | வாசக உள்ளீடு                               |
| 386. | normal form                            | පුමත අවස්ථාව                      | இயல்பாக்கல் வடிவம்                         |
| 387. | thumbnail                              | සැකෙවි රූ                         | குறும்படம்                                 |
| 388. | time division<br>modulation (TDM)      | කාල බෙදුම් මූර්ජනය                | நேரப் பிரிவுப் பண்பாக்கம்                  |
| 389. | time sharing                           | කාල විතජනය                        | நேரப்பகிர்வு                               |
| 390. | timing                                 | කාල ගණනය                          | நேரக்கணிப்பு                               |
| 391. | top down design                        | මුදුන් බිම් සැලසුම                | மேலிருந்து கீழான<br>வடிவமைப்பு             |

| 392. | touch pad                              | ස්පර්ශක උපධානය / පාදකය        | தொடு அட்டை                         |
|------|----------------------------------------|-------------------------------|------------------------------------|
| 393. | touch screen                           | ස්පර්ශක තිරය                  | தொடுதிரை                           |
| 394. | transaction processing<br>system( TPS) | ගනුදෙනු සැකසුම් පද්ධතිය       | பரிமாற்றச் செயலாக்க<br>முறைமை      |
| 395. | transitive dependency                  | සංකාන්ති පරායත්තතාව           | மாறும் சார்பு நிலை                 |
| 396. | transport layer                        | පුවාහන ස්ථරය                  | போக்குவரத்து அடுக்கு               |
| 397. | transport protocol                     | පුවාහන නියමාවලිය              | போக்குவரத்து<br>நடப்பொழுங்கு       |
| 398. | tuple                                  | උපලැකියාන/පේලිය               | பதிவு/நிரை                         |
| 399. | twisted pair                           | ඇඹරි යුගල                     | முறுக்கிய சோடி                     |
| 400. | two's compliment                       | දෙකෙහි අනුපූරකය               | இரண்டின் நிரப்பி                   |
| 401. | type check                             | පුරූප පරීක්ෂාව                | வகை சரிபார்த்தல்                   |
| 402. | constraint                             | සංරෝධනය                       | கட்டுப்பாடு வகை                    |
| 403. | ubiquitous computing                   | සර්වවර්ති ආගණනය               | எங்கும் வியாபித்த<br>கணிமை         |
| 404. | undo                                   | අහෝසි කිරීම                   | செயல்தவிர்                         |
| 405. | unguided media                         | නියමු නොවන මාධස               | வழிபடுத்தப்படாத ஊடகம               |
| 406. | uni-casting                            | සෘජු සම්ජේෂණය                 | தனிப்பரப்பல்                       |
| 407. | unicode                                | යුනිකෝඩ්/ ඒකකේත               | ஓற்றைக்குறி முறை                   |
| 408. | unique constraint                      | අනනස සංරෝධකය                  | தனித்துவக் கட்டுப்பாடு             |
| 409. | unit testing                           | චීකක පරීක්ෂණය                 | அலகுச் சோதனை                       |
| 410. | universal                              | සාර්වතු                       | பொது                               |
| 411. | updating                               | යාවත්කාලීන කිරීම              | தற்காலப்படுத்தல்                   |
| 412. | user                                   | පරිශීලක                       | பயனர்                              |
| 413. | user defined                           | පරිශිලක නිර්වාචිත             | பயனர் வரையறை                       |
| 414. | validation                             | වලංගු කිරීම                   | செல்லுபடியாக்கல்                   |
| 415. | variable                               | වීචලපය                        | மாறி                               |
| 416. | very large scale<br>integration (VLSI) | ඉතා විශාල පරිමාණයේ<br>අනුකලිත | மிகப் பெரியளவிலான<br>ஒருங்கிணைப்பு |

| 417. | video graphic adapter<br>(VGA)      | දුශන චිතුක අනුහුරුකුරුව   | காணொளி வரையி<br>பொருத்தி      |
|------|-------------------------------------|---------------------------|-------------------------------|
| 418. | virtual community                   | අතථෘ පූජාව                | மெய்நிகர் சமூகம்              |
| 419. | virtual memory                      | අතථන මතකය                 | மெய்நிகர் நினைவகம்            |
| 420. | virtual storefront                  | අතථන වෙළඳ පුදර්ශනාගාරය    | மெய்நிகர் கடைமுகப்பு          |
| 421. | waterfall model                     | දියඇලි ආකෘතිය             | நீர் வீழ்ச்சி மாதிரி          |
| 422. | wave length                         | තරංග ආයාමය                | அலை நீளம்                     |
| 423. | web portal                          | වෙබ් ද්වාරය               | வலை வாசல்                     |
| 424. | web server                          | වෙබ් සේවාදායකය            | இணைய சேவையகம்                 |
| 425. | web service provider                | වෙබ් සේවා සැපයුම්කරු      | இணைய சேவை<br>வழங்குனர்        |
| 426. | white box testing                   | ස්වේත මංජුසා පරීක්ෂාව     | வெண்பெட்டிச் சோதிப்பு         |
| 427. | world wide<br>web(WWW)              | ලෝක විසිරි වියමන          | உலகளாவிய வலை                  |
| 428. | uniform resource<br>locator (URL)   | චීකාකාරි සම්පත් නිශ්චායකය | சீர்மை வள<br>இருப்பிடங்காட்டி |
| 429. | uniform resource<br>identifier(URI) | චිකාකාරි සම්පත් හඳුන්වනය  | சீர்மை வள<br>அடையாளங்காட்டி   |

මෙම පාරිභාෂික ශබ්ද මාලාව තවදුරටත් ගොඩනැගෙමින් පවතී.